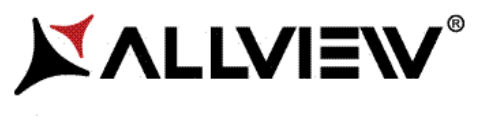

# **Viva 1003G Lite**

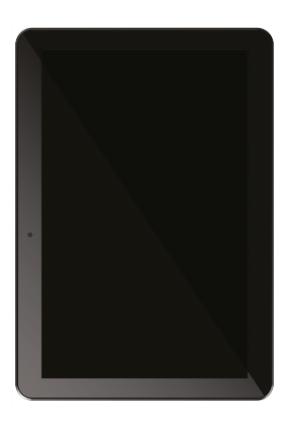

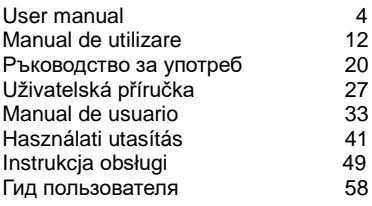

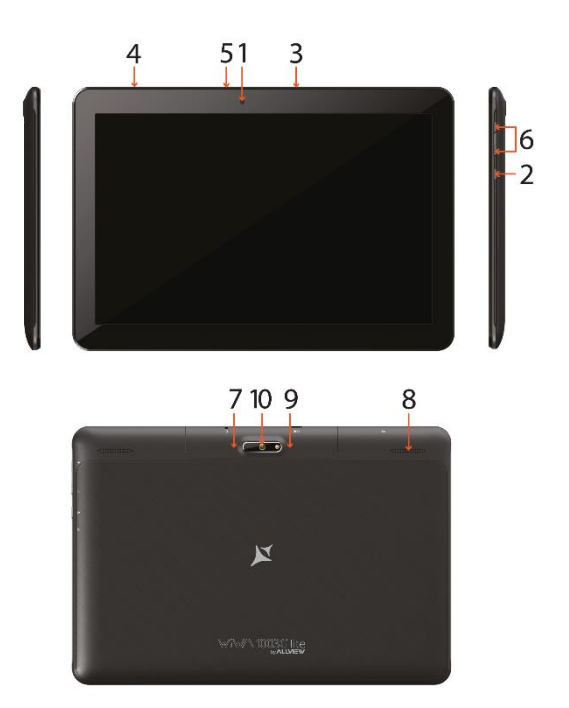

1 Front camera 2 Power button 3 MicroUSB plug 4 Microphone 5 Earphone jack 6 Volume 7 MicroSD slot 8 Speaker 9 SIM slot 10 Back camera

1 Cámara frontal 2 Botón de encendido 3 Enchufe micro USB 4 Micrófono 5 Auricular jack 6 Volumen 7 Ranura MicroSD 8 Altavoz 9 Slot SIM 10 Cámara trasera

1 Camera fata 2 Buton pornire 3 Mufa MicroUSB 4 Microfon 5 Mufa casti 6 Buton volum 7 Slot Micro SD 8 Difuzor 9 Slot SIM 10 Cameră spate

#### **ES HU PL RU**

1 Első kamera 2 Bekapcsoló gomb 3 MicroUSB csatlakozó 4 Mikrofon 5 Fülhallgató jack 6 Hangerő 7 MicroSD slot 8 hangszóró 9 Slot SIM 10 Vissza kamera

**EN RO BG CZ** 1 Предна камера 2 бутона зазахранване 3 Micro USB щепсел 4 микрофон 5 жак за слушалки 6 обем бутон 7 MicroSD слот 8 говорител 9 слот Сим 10 Задна камера

1 Przednia kamera 2 Przycisk zasilania 3 Złącze micro USB 4 Mikrofon 5 Złącze słuchawek 6 Przycisk głośności 7 Złącze microSD 8 Głośnik 9 Slot SIM 10 Tylna kamera

1 Přední kamera 2 On/off tlačítko 3 Micro USB konektor 4 Mikrofon 5 Konektor sluchátek 6 Tlačítka pro ovládání hlasitosti 7 Slot pro paměťovou kartu 8 Reproduktor 9 Slot SIM 10 Zadní kamera

1 передняя камера 2 кнопка питания 3 MicroUSB разъем 4 микрофон 5 разъем для наушников 6 том 7 слот MicroSD 8 спикер 9 SIM-слот 10 Задняя камера

# **User manual Allview Viva 1003G Lite**

# **Foreword**

Thank you for purchasing our product.

These operational guidelines for the user are to ensure you a quick and convenient use. Read the instructions carefully before use.

There will be no separate notice in the case of any change in the content of this text.

This company will continue to provide new functions for the development of the product and there will be no separate modification in case of any change in the product's performance and functions. While this unit is used as a mobile hard disk, this company will not be held liable for the security of the files saved on the disk.

If the actual setup and the application methods are not identical to those as set forth in this manual, please access the latest product information from the company's website.

# **Basic Operations**

#### **Power on**

In the shutdown state, long press the Power button.

#### **Power off**

In the power on state, long press the Power key 3 seconds, then, from the popup device options, select "Power off" for shut down.

#### **Sleep**

Under normal operating conditions, short press the power button to put into standby. Now, the screen will close. Short press the power button again to resume the normal mode. You can set the device to automatically enter in sleep mode after a desired time of non-operation.

#### **Power reset**

If you experience a slow operation of the device in normal use, you can shut down and power on again to reset the operating system.

#### **Screen time out**

If you do not touch the player within the set time, and do no activate it from the button, the screen will be automatically turned off.

In any state, short press Power button for activation; Then slide the lock upwards to the green spot, which will give access to the upper interface.

If it is necessary to deactivate the screen timeout function, you can set the [Screen timeout] option under [Display] function into "Never".

#### **Using the Micro SD card**

After this unit is connected to the computer, you will find two moving disks. The first one is the built-in memory disk for this unit and the other is the disk for the MicroSD card. If no card is inserted, the second disk cannot be opened. This unit supports the extension of the MicroSD card from 128MB to 128GB.

#### **Inserting and Unmounting the Micro SD card**

#### **Inserting**:

Put the Micro SD card face up (side with words), and slightly force the card into the socket of the card, i.e. connecting the unit. Under this state, you can play the content in the Micro SD card.

#### **Unmounting**:

Slightly push the Micro SD, and it will bounce by a section, and then you can take it out.

#### *Caution:*

*Please perform inserting and unmounting operations when power is off! Otherwise, it will lead to the loss or damage of the files within the unit! If no card is inserted, the device will be unable to perform read and write operations for the disk notes of the later removable disk (Micro SD card).*

#### **Battery**:

High capacity Polymer battery is used for this unit.

The available duration of the battery power depends on volume, types of playing files and operation of batteries. The player can be set up by the user as "user define power off time" or "display setup" to save batteries.

#### **Charging**:

This unit can be recharged by USB port, and you can also use DC Charger:

- take out the DC charger, plug it into the wall outlet with AC 220V, then plug in the charging jack into the device USB plug.

#### *Warnings for charging:*

*A new battery may be empty and not charged before you get the device.*

*If the device is not used for a long time, it is better to charge it to full capacity every 2 or 3 months during storage.*

The power adapter is a key component of the portable player, which plays a crucial role in keeping the portable player's normal work and protecting your security, when using the player. A long-term customer survey and after-sales service practice shows that the malfunction of the portable player, in many cases was caused by using inappropriate accessories, in particular the power adapter.

Using a substandard power adapter will considerably shorten the life of the portable player, the voltage instability will seriously affect the normal work of the portable player and bring permanent damage to the player's performance and reliability. Using a substandard power adapter will also reduce the sound quality of the players and shut down the player when you use it. In addition, using a substandard power adapter will cause combustion and explosion which will disserve the safety of the consumers.

### **Return to main interface**

In any interface, touch icon  $"$   $\bullet"$  to access the main interface.

### **Return to upper interface or menu**

In any interface, touch icon  $\mathbb{R}^{\mathbb{Z}}$ , click the  $\mathbb{R}^{\mathbb{Z}}$  " key to access the upper interface or menu. You can also short press the  $"$   $\circlearrowright"$  key for that.

# **Points for Attention**

Do not use the player in exceptionally cold or hot, dusty, damp or dry environments; Do not drop the player while using it.

Please charge your battery when:

A. Battery power icon shows an empty icon;

B. The system automatically shuts down and the power is soon off when you switch on the unit once again;

C. There is no response if you operate on any key;

Please do not disconnect power abruptly when the player is being formatted or in the process of uploading or downloading. Otherwise it may lead to errors in the program;

When this unit is used as a mobile disk, the user shall store or export files in the proper file management operation method. Any improper operation method may lead to the loss of files, for which this Company will not be held liable;

Please do not disassemble this unit by yourself. If there is any issue, please contact the dealer;

There will be no separate notice in the case of any change in the functions and performance of this product;

To avoid the problems that might occur with the service shops approved by Visual Fan Ltd. (because Visual Fan reserves the right to stop the collaboration with any service shop which was previously approved and mentioned in the warranty card on the date on which the product batch was sold on the market), before taking a product to the service shop, please check the updated list of approved service shops on Allview website at the section: "Support&Service – Approved service".

**Warning:** We take no responsibility for situations where the phone is used other than as provided in the manual.

Our company reserves the right to make changes in the content of the manual without making this public.

These changes will be posted on the company website to the product it amends. Also, we are not responsible for any printing errors. The contents of this manual may be different from that in the product. In this last case will be considered.

**Do not cover the antenna with your hand or other objects. Failure to comply results in connectivity issues and rapid discharge of the battery.**

**All applications provided by third parties and installed on this device may be modified and/or stopped at any moment. Visual Fan Ltd will not be responsible in any way for modifications of the services or content of these applications. Any request or question regarding third party applications may be addressed to owners of these applications.**

**For more product details visi[t www.allviewmobile.com](http://www.allviewmobile.com/)**

Due to the used enclosure material, the product shall only be connected to a USB interface of version 2.0 or higher. The connection to a so called power USB is prohibited.

The adapter shall be installed near the equipment and shall be easily accessible. It is recommended that the tablet is kept at a minimum of 25mm away from any body part.

Do not use the device in an environment with too high or too low temperature. never expose it under strong sunshine or in a too wet environment.

The maximum operating ambient temperature of the equipment is 40℃

CAUTION! RISK OF EXPLOSION IF BATTERY IS REPLACED WITH AN INCORRECT TYPE. DISPOSE OF USED BATTERIES ACCORDING TO THE INSTRUCTIONS

This device has been tested and meets applicable limits for Radio Frequency (RF) exposure. Specific Absorption Rate (SAR) refers to the rate at which the body absorbs RF energy. SAR limits are 1.6 Watts per kilogram (over a volume containing a mass of 1 gram of tissue) in countries that follow the United States FCC limit and 2.0 W/kg (averaged over 10 grams of tissue) in countries that follow the European Council limit. Tests for SAR are conducted using standard operating positions, with the device transmitting at its highest certified power level, in all tested frequency bands. To reduce exposure to RF energy, use a hands-free accessory or other similar options to keep this device away from your head and body. Carry this device at least 25 mm away from your body to ensure exposure levels remain at or below the as-tested levels. Choose the belt clips, holsters, or other similar body-worn accessories which do not contain metalic components to support operation in this manner. Cases with metal parts may change the RF performance of the device, including its compliance with RF exposure guidelines, in a manner that has not been tested or certified, and the use such accessories should be avoided.

For your safety, it is recommended that, during charging, you don't keep the device near your body, and that you place it on an inflammable stand. We recommend that, during nighttime, you put the phone away, at a minimal distance of 1 meter.

# **Settings**

In the main menu, select the "Settings" option to be able to access the System Settings folder. Directly click to get into the set options interface.

### **Description of functions:**

### **WiFi**

Wi-Fi: Open/close the wireless connection

#### **Data usage**

Display data usage

#### **Sound setting**

Volumes: set the notification, the media and the alarm clock volume.

Default notification: click to open notifications settings menu.

Touch sounds: if checked, pressing the touch screen will make a sound

#### **Display settings**

Brightness: adjust brightness of the screen.

Wallpaper: you can choose wallpaper from Gallery and Wallpaper

Sleep: Setting screensaver standby time.

When the device is in stand-by the Wi-Fi function will be deactivated to save battery.

Font size: set the font size

#### **Storage**

Check the PMP memory and available storage.

#### **Battery**

Shows information about battery status and usage

### **Apps**

Here you can view and manage the installed applications

#### **Accounts and sync**

Information and sync settings for your user accounts.

#### **Location services**

Contains settings for activation or deactivation of the localization options.

#### **Security**

Screen lock: set screen lock method: slide, pattern, PIN, password.

Make passwords visible: if marked you may see the letters typed in the password box.

Unknown sources: allows you to install applications that do not come from Google Play.

#### **Language & input**

Set language and area, input method etc.

#### **Backup & reset**

Can backup and restore the device settings and data

#### **Date & time**

Set the date, time, time zone and time display format

#### **Accessibility**

Options for screen rotation, text magnifier, password spelling etc.

#### **Developer options**

Settings and options for Android™ developers.

### **About device**

Check the device software version and other information.

### 8 **En**

# **Connect to the computer**

This device can be connected to a PC through the USB cable, by which the data is copied or deleted. The specific procedure is as follows.

1. Connect the device through the USB cable to the PC's USB port and you will get the notification "USB already connected".

2. Click "USB already connected" notice options, and choose the "open USB storage devices", and you can manage the files from the memory of your device.

# **Factory data reset**

If this device has a bug, or third party software installed to run this device is unusual, choose the recovery factory Settings, remove the third party software, and restore the state out by default. Go to "Settings"- "Privacy ", select "Factory data reset" item, confirm, and it will remove all the data.

# **Common troubleshooting**

What is the APK file? What is the connection between the APK file and Andorid PMP?

A: APK is the abbreviation of Android Package. APK files can be installed and executed directly into the Android system of the device.

How do I get the APK application?

A: You can download via PC-side installation, you can also download and install it from Google Play.

Why is the WIFI connection breaking?

A: If the "screen time" option is set, when the player is in standby for a certain amount of time, the WIFI function will be closed, for battery purposes; When you reactivate it, the WIFI function takes about 5 seconds to resume automatic connection.

Why some downloaded APK programs do not work properly?

A: The hardware and software of the Android system have certain requirements. Some APK programs have not been tested to see if they meet those requirements. If you download an untested APK program, it might not operate as it should and it also might damage the device.

Why doesn't the device show the charging state?

A: When the battery is extremely low, you need to use a DC charger. It must charge at least half an hour to show charging status.

Why doesn't the gravity sensor work?

A: This device has a gravity sensor, so that the screen can switch. However, some applications do not support the gravity induction function. Thus, when this type of application is activated, the device cannot perform the screen switching. Device can't boot

1) Check the battery level

2) After checking the battery, reconnect the ac adapter

3) If after charging it is still unable to boot, please contact our customer service I can't hear the sound in the headset

1) Please check that the volume is not set to 0

2) Please check whether the headphones are connected

Device charging shows abnormalities

1) Please confirm that the use of the equipment complies with the charger of the device charger requirements

2) If charging through USB, please do not connect to computers lead USB interface

Why some downloaded videos cannot be played?

This device is compatible with formats of video files from the internet but due to the fact that video formats may vary, there is a possibility not to be compatible with some of them. In these cases, it is recommended to use the PC and some video conversion software to get to a compatible format.

#### **DECLARATION OF CONFORMITY No. 1596**

We, S.C. Visual Fan S.R.L., with the headquarters in Brasov, 61, Brazilor St., CP 500313 Romania, registered at the Trade Commerce Brasov under no. J08/818/2002, CUI RO14724950, as the importer, assure, guarantee and declare on our own responsibility, according to the provisions from article 4 HG no. 325/2017, regarding the regime of the products and services, which can be harmful for life and health, security and labor protection, that the product **Viva1003G Lite** from ALLVIEW, does not jeopardize the life, health and labor protection, does not produce a negative impact over the environment and is in accordance with:

- Directive no. 2011/65/UE, modified by 2014/8/UE regarding the usage restrictions of certain dangerous substances in electric and electronic equipment

- Directive regarding the radio and telecommunication equipment RED 2014/53/EU (HG 487/2016)

- Directive 2014/35/UE regarding the assurance of users of low voltage equipment

- Directive regarding the electromagnetic compatibility 89/336/EU, modified by Directive 92/31/EU and 93/68/EU (HG982/2007); RoHS: EN50581:2012; 2014/30/EU(HG 487/2016)

- The safety requests of the European Directive 2001/95/EC and IEC/EN 62368-1

- The safety requests of the European Directive 2001/95/EC and the standard EN 62368-1:2015

The product has been assessed according to the following standards:

Health: 2014/35/EU; EN50360:2001+A1:2012, EN 50361; EN 62209-1 : 2006 Safety: IEC/EN 62368-1

EN 301 489- 07 V1.3.1 (11-2005); EN 301 489- 17 V1.2.1 (08-2002)

Radio spectrum: 2014/35/EU; EN 300 328 V1.7.1 (10-2006)

The evaluation procedure of the conformity was made according to Directive 2014/53/EU, the documentation being stored at S.C. Visual Fan S.R.L., Brasov, 61, Brazilor St., CP 500313, Romania and will be offered at request.

The product has the CE mark on it. The declaration of conformity is available at www.allviewmobile.com.

 SAR: Max. 1.683W/kg Director 06.06.2019

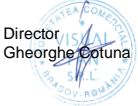

# **Manual de utilizare Viva 1003G Lite**

# **Prefata**

Multumim pentru ca ati cumparat produsul.

Cititi acest manual al utilizatorului pentru a va asigura o utilizare rapida si facila. Acest dispozitiv este un player portabil de cea mai inalta calitate care vine cu o serie remarcabila de functii. Nu vor exista notificari separate in cazul unor schimbari de continut ale acestui text.

Aceasta companie va continua sa furnizeze noi functii pentru dezvoltarea produsului, si nu vor exista schimbari separate in cazul unei modificari de performanta sau de functii. Cat timp acest aparat este folosit ca mediu de stocare mobil, aceasta companie nu este raspunzatoare pentru siguranta fisierelor salvate pe disc.

In cazul in care configurarile reale si metodele de aplicare nu sunt identice cu cele prezentate in continuare in acest manual, va rugam sa accesati site-ul companiei pentru ultimele informatii despre produs.

# **Operatii de baza**

#### **Pornire**

Apasati lung butonul Pornire/Oprire.

#### **Oprire**

In modul de functionare, tineti apasata tasta Pornire/Oprire pentru 3 secunde, apoi selectati "Oprire dispozitiv" din meniul afisat pentru a opri dispozitivul. **Stand-by**

In conditiile normale de operare, apasati scurt butonul Pornire/Oprire, iar ecranul se va inchide. Apasati scurt butonul Pornire/Oprire din nou pentru a reveni in modul normal de utilizare. Tableta poate intra automat in modul standby dupa o anumita perioada de inactivitate.

#### **Resetare**

Daca in procesul de utilizare dispozitivul se blocheaza, se poate efectua o repornire fortata prin apasarea butonului Reset sau prin apasarea, timp de 10 secunde, a butonului Pornire/Oprire.

#### **Inchidere automata ecran**

Daca nu folositi dispozitivul in timpul prestabilit, ecranul se va opri in mod automat.

In orice stare, apasati scurt butonul Pornire/Oprire pentru activare, apoi glisati simbolul de deblocare pentru a accesa interfata precedenta.

Daca este necesara dezactivarea functiei de inchidere automata a ecranului, o puteti configura din Setari -> Afisare -> Inactivitate ecran

Utilizarea unui card Micro SD

Dupa ce dispozitivul a fost conectat la calculator, veti gasi doua spatii de stocare. Primul reprezinta memoria integrata si celalalt este cardul Micro SD. Daca nu exista un card introdus, al doilea spatiu nu va putea fi accesat. Acest aparat suporta carduri Micro SD cu capacitati cuprinse intre 128MB si 128GB.

#### **Inserarea si extragerea unui card Micro SD**

Inserarea cardului:

Tineti cardul Micro SD conform simbolului inscriptionat pe carcasa tabletei si inserati-l cu grija in locas. Acum puteti accesa continutul cardului Micro SD.

#### **Extragerea cardului**:

Impingeti usor cardul Micro SD in interior, apoi eliberati, dupa care il puteti scoate.

#### *Precautii:*

*Efectuati actiunile de inserare si de extragere a cardului cat timp aparatul este oprit! Altfel, riscati pierderea sau distrugerea datelor stocate! Daca nu exista un card introdus, calculatorul nu va putea efectua operatii de scriere sau de citire de pe dispozitivul mobil (Micro SD card).*

#### **Bateria**:

Dispozitivul foloseste o baterie Litiu-Polimer de mare capacitate.

Durata de pastrare a energiei depinde atat de marimea si tipul fisierelor accesate,cat si de operatiile efectuate pe dispozitiv. Aparatul poate fi configurat de utilizator in meniul Setari -> Afisare pentru a salva energie.

#### **Incarcarea**:

Dispozitivul poate fi reincarcat prin cablul USB sau folosind alimentatorul.

Conectati alimentatorul la priza de curent alternativ 220V, apoi introduceti mufa alimentatorului in portul USB al dispozitivului.

#### *Avertismente la incarcare:*

*O baterie noua poate sa nu fie incarcata inainte sa fie introdusa in dispozitiv.*

*Daca aparatul nu este folosit pentru o perioada lunga de timp, se recomanda o incarcare completa la fiecare doua sau trei luni in timpul inactivitatii.*

Alimentatorul este un dispozitiv cheie al aparatului portabil, care joaca un rol crucial in pastrarea parametrilor optimi de functionare si in protejarea personala in timpul utilizarii. Un studiu indelungat, realizat cu ajutorul clientilor si al departamentelor de service arata ca, in majoritatea cazurilor, defectele dispozitivului portabil au fost cauzate de folosirea accesoriilor necorespunzatoare, in special a alimentatorului.

Utilizarea alimentatoarelor neadecvate va micsora simtitor durata de utilizare a aparatului, instabilitatea tensiunii va afecta serios functionarea normala si va cauza defecte permanente dispozitivului si performantelor acestuia. Nefolosirea unui alimentator adecvat va reduce, de asemenea, calitatea audio a aparatului, si va duce la oprirea acestuia in timpul utilizarii. In plus, exista posibilitatea exploziei sau a arderii aparatului, punand in pericol siguranta utilizatorului.

#### **Revenire la interfata principala.**

Din orice interfata, atingeti pictograma " O r pentru a accesa interfata principala. **Revenire la interfata precedenta**

Din orice interfata, atingeti pictograma " **V** "pentru a reveni la meniul sau interfata anterioara.

# **De luat in considerare**

Nu folositi dispozitivul intr-un mediu excesiv de rece sau de cald, prafuit, umed sau uscat;

Nu lasati dispozitivul sa cada in timpul utilizarii;

Reincarcati bateria cand:

- Pictograma de baterie indica o baterie goala;

- Sistemul de operare se opreste automat si se inchide imediat dupa ce incercati o repornire;

- Nu exista niciun raspuns la apasarea unui buton;

Nu deconectati alimentatorul brusc, in timp ce dispozitivul este formatat sau in timpul unui proces de incarcare sau descarcare. Altfel riscati o eroare in program. Cand dispozitivul este folosit ca mediu de stocare mobil, utilizatorul trebuie sa stocheze fisierele prin metode adecvate de gestionare a datelor. Orice metoda improprie poate duce la pierderea fisierelor, pentru care aceasta companie nu se face raspunzatoare.

Nu demontati dispozitivul. Daca exista probleme, contactati furnizorul;

Nu vor exista notificari ulterioare in cazul modificarii functiilor sau performantelor acestui produs; Pentru a evita probleme care pot sa apara cu service-uri care nu mai sunt agreate de SC Visual Fan SRL (deoarece Visual Fan isi rezerva dreptul de a inceta colaborarea cu orice service colaborator agreat, existent pe certificatul de garantie la data punerii in vanzare pe piata a lotului de produse), inainte de a duce un produs in service va rugam sa consultati lista actualizata a service-urilor agreate, existenta pe siteul Allview la sectiunea "Suport&service-service autorizat".

**Atentie**: Nu ne asumam responsabilitatea pentru situatiile in care dispozitivul este folosit in alt mod decat cel prevazut in manual.

Compania noastra isi rezerva dreptul de a aduce modificari in continutul manualului fara a face public acest lucru. Aceste modificari vor fi afisate pe site-ul companiei la produsul la care se aduc modificari. De asemenea, nu ne asumăm răspunderea pentru eventualele erori de tipar.

Continutul acestui manual poate fi diferit de cel existent in produs. In acest caz ultimul va fi luat in considerare.

Nu acoperiti antena cu mana sau alte obiecte, nerespectarea acestei indicatii ducand la probleme de conectivitate si descarcarea rapida a bateriei.

Aplicatiile care insotesc produsul si sunt furnizate de terte parti pot fi oprite sau intrerupte in orice moment. S.C. Visual Fan S.R.L. se dezice in mod explicit de orice responsabilitate sau raspundere privind modificarea, oprirea ori suspendarea serviciilor/continutului puse la dispozitie de catre terte parti prin intermediul acestui dispozitiv. Intrebarile sau alte solicitari legate de acest continut ori servicii se vor adresa direct furnizorilor propietari ai acestora.

Pentru mai multe detalii despre produs accesat[i www.allviewmobile.com.](http://www.allviewmobile.com/)

Din cauza materialului utilizat, produsul trebuie să fie conectat numai la un USB cu versiunea 2.0 sau mai mare. Alimentarea la oricare alt tip de USB este interzisă. Este recomandat ca tableta sa fie tinut la cel putin 25 mm de partile corpului.

Nu utilizați tableta într-un mediu cu temperatură prea mare sau prea mică.

Nu expuneți niciodată tableta la lumină solară directă sau într-un mediu cu umiditate ridicată. Temperatura ambientală maximă de funcționare a echipamentului este de 40 ℃

ATENȚIE ! RISC DE EXPLOZIE DACĂ BATERIA ESTE ÎNLOCUITĂ CU UN TIP INCORECT. ELIMINAȚI BATERIILE UZATE ÎN CONFORMITATE CU INSTRUCȚIUNILE !

Acest dispozitiv a fost testat și îndeplinește limitele aplicabile pentru radiofrecvență (RF). Rata specifică de absorbție (SAR) se referă la rata la care organismul absoarbe energia RF. Limitele SAR sunt de 1,6 w/kg (peste un volum ce conține o masă de 1 gram de țesut) în țările care urmează limita Statele Unite ale Americii FCC și 2,0 W / kg (în medie pe 10 grame de țesut), în țările în care urmează Consiliul cu privire limită a Uniunii Europene. Testele pentru SAR sunt efectuate folosind poziții de operare standard, cu dispozitivul transmițând la cel mai înalt nivel de putere, în toate benzile de frecvență testate. Pentru a reduce expunerea la energie RF, utilizați un accesoriu pentru mâini libere sau altă opțiune similară pentru a menține dispozitivul la distanță de cap și corp.

Transportați acest dispozitiv de cel puțin 25 mm distanța de corp pentru a menține nivelul de expunere la sau sub nivelurile testate.

Optați pentru accesorii ce nu conțin parți metalice pentru a nu sprijini funcționarea in acest mod. Cele cu piese metalice pot modifica performanța RF a dispozitivului, inclusiv conformitatea acestuia cu liniile directoare de expunere la RF, într-un mod care nu a fost testat sau certificat, si trebuie evitata utilizarea unor astfel de accesorii.

Pentru siguranța dvs. este recomandat ca în timpul încărcării să nu țineți dispozitivul în apropierea corpului si să îl plasați pe un suport neinflamabil. Va recomandăm ca pe timpul nopții să puneți dispozitivul la o distantă de minim 1 metru de dumneavoastră.

# **Setari**

Din meniul principal, selectati optiunea "Setari" pentru a accesa directorul de configurari al sistemului.

#### **Descrierea functiilor:**

**WiFi**

Wi-Fi: Porneste/opreste conexiunea wireless;

#### **Utilizare conexiune de date**

Afiseaza informatii despre utilizarea conexiunilor de date.

#### **Setari de sunet**

Volum: Reglare volum pentru notificari, alarma si continut media;

Notificari implicite: click pentru a afisa meniul de configurare a notificarilor;

Sunete la atingere: daca este bifat, la atingerea ecranului se va auzi un sunet; Sunet la blocarea ecranului: daca este bifat, la blocare/deblocare se va auzi un sunet.

#### **Setari ecran**

Luminozitate: Reglare luminozitate ecran;

Imagine de fundal: puteti alege imaginea de fundal din aplicatia super-HD player;

Sleep: Activare/Dezactivare inchidere automata. Cand dispozitivul se afla in mod stand-by, functia WIFI va fi dezactivata pentru economie de energie;

Dimensiune font: Configurarea dimensiunii scrisului;

#### **Stocare**

Verificati memoria disponibila pentru stocare.

#### **Acumulator**

Afiseaza date despre starea de incarcare.

#### **Aplicatii**

Afisarea si gestionarea aplicatiilor instalate.

#### **Conturi si sincronizare**

Date si setari de sincronizare pentru conturile dumneavoastra de utilizator.

#### **Servicii de localizare**

Contine setari pentru activarea sau dezactivarea localizarii automate prin

conexiunea Wifi.

#### **Securitate**

Blocare ecran: Configurare modalitate de blocare: glisare, dupa model, PIN sau parola.

Parola vizibila: Daca este bifat, se afiseaza caracterele tastate in spatiul de introducere al parolei.

Sursa necunoscuta: Permite instalarea aplicatiilor care nu provin din Google Play.

#### **Limba si introducere**

Schimbarea limbii, a zonei si metodei de introducere a textului etc.

#### **Copie de rezerva si resetare**

Se poate realiza o copie de rezerva si reveni la setari anterioare, se pot reseta contoarele de date.

#### **Ora si data**

Reglare data, ora, fus orar si format de afisare a ceasului.

#### **Accesibilitate**

Optiuni de marire a textului, activare rotire ecran, rostire parole etc.

#### **Optiuni dezvoltator**

Contine setari si optiuni pentru dezvoltatorii de software Android ™ .

#### **Despre dispozitiv**

Verificare versiune de software si alte informatii.

# **Conectarea la PC**

Acest dispozitiv se poate conecta la calculator prin intermediul cablului USB pentru operatii de copiere, stergere si mutare a datelor. Procedura este urmatoarea:

1. Conectati produsul la calculator prin intermediul cablului USB. Va aparea notificarea "USB conectat".

2. Click pe notificarea "USB conectat", si selectati "deschidere dispozitiv USB", apoi de pe calculator puteti gestiona fisierele din memoria produsului dumneavoastra.

# **Revenire la setarile de fabrica**

Daca sistemul de operare sau aplicatiile instalate nu mai functioneaza corespunzator, stergeti aplicatiile din meniul "Setari" si reveniti la setarile de fabrica.

Din meniul "Setari" - "Privat", selectati "Resetare din fabrica", confirmati, si stergeti toate datele.

# **Rezolvarea problemelor uzuale**

Ce este fisierul APK? Care este legatura dintre el si Android?

R: APK este prescurtarea de la Android Package, adica pachet de instalare Android. Fisierele APK pot fi executate si instalate direct din sistemul de operare Android al produsului.

Cum se obtine aplicatia APK?

R: Aplicatiile se pot descarca si instala de pe calculator sau din Google Play . De ce se intrerupe conexiunea WiFi?

R: Daca timpul de inactivitate pentru oprirea ecranului este setat, functia WiFi se va dezactiva dupa depasirea timpului respectiv pentru a economisi energie. Dupa revenirea din stand-by, conexiunea WiFi se va relua in aprox. 5 secunde. De ce unele aplicatii APK nu functioneaza corespunzator?

R: Multe aplicatii sunt propuse si puse la dispozitie de dezvoltatori, fara a efectua in prealabil teste de compatibilitate cu sistemele de operare si configuratia hardware a diferitelor modele de produse, deci pot exista aplicatii APK care nu sunt in totalitate compatibile cu aparatul dumneavoastra.

De ce nu se afiseaza starea de incarcare?

R: Atunci cand nivelul de incarcare al bateriei este redus, este nevoie ca alimentatorul sa fie conectat timp de 30 de minute sau mai mult pentru ca starea de incarcare sa fie afisata.

De ce nu functioneaza mereu senzorul de gravitatie?

R: Acest aparat are incorporat un senzor gravitational utilizat pentru rotirea ecranului, iar unele aplicatii nu sunt proiectate sa implementeze aceasta functie. Aparatul nu porneste.

R: 1. Verificati nivelul de incarcare al bateriei.

2. Conectati alimentatorul si verificati din nou.

3. Daca dupa incarcare dispozitivul nu porneste, contactati furnizorul. Nu se aude nimic in casti.

R : 1. Verificati ca nivelul volumului sa nu fie 0.

2. Verificati conectarea corecta a castilor.

Incarcarea aparatului este defectuoasa.

R :1. Asigurati-va ca folositi un echipament de incarcare ce respecta specificatiile alimentatorului standard al dispozitivului.

2. Nu folositi alimentatoare USB.

De ce unele filme descarcate nu sunt redate corect?

R : Acest dispozitiv este compatibil cu formatele fisierelor video de pe internet. Insa, din cauza faptului ca formatele video disponibile difera foarte mult, playerul poate fi incompatibil cu unele dintre acestea. In asemenea cazuri, se recomanda folosirea calculatorului si a unui program de conversie video pentru a converti fisierul video intr-un format compatibil.

## **DECLARATIE DE CONFORMITATE No. 1596**

Noi S.C.Visual Fan S.R.L, cu sediul social în Brasov, Str. Brazilor nr.61, CP 500313 România, înregistrată la Reg. Com. Brasov sub nr. J08/818/2002, CUI RO14724950, în calitate de importator, asigurăm, garantăm și declarăm pe proprie răspundere, conform prevederilor art. 4 HG nr.325/2017 privind regimul produselor și serviciilor, care pot pune în pericol viată și sănătatea, securitatea și protecția muncii, că produsul **Viva 1003G Lite** marca ALLVIEW, nu pune în pericol viată, sănătatea, securitatea muncii, nu produce impact negativ asupra mediului și este în conformitate cu:

- Directiva nr. 2011/65/UE modificată de 2014/8/UE privind restricțiile de utilizare a anumitor substante periculoase în echipamentele electrice și electronice.

-Directiva privind echipamente radio și de telecomunicații RED 2014/53/EU (HG 487/2016)

- Directiva 2014/35/UE privind asigurarea utilizatorilor de echipamente de joasă tensiune

- Directiva cu privire la compatibilitatea electromagnetică 89/336/EU, modificate de Directiva 92/31/EU si 93/68/EU (HG982/2007); RoHS: EN50581:2012; 2014/30/EU(HG 487/2016)

- Cerințele de siguranță ale Directivei Europene 2001/95/EC și a IEC/EN 62368-1 - Cerințele de siguranță ale Directivei Europene 2001/95/EC și a standardului EN62368-1:2015

Produsul a fost evaluat conform următoarelor standarde:

- Sănătate: 2014/35/EU; EN50360:2001+A1:2012, EN 50361; EN 62209-1 : 2006 - Siguranța: IEC/EN 62368-1

EN 301 489- 07 V1.3.1 (11-2005); EN 301 489- 17 V1.2.1 (08-2002)

-Spectru radio: 2014/35/EU; EN 300 328 V1.7.1 (10-2006)

Procedura de evaluare a conformității a fost efectuată în conformitate cu Directiva 2014/53/EU , documentația fiind depozitată la S.C. Visual Fan S.R.L., Brasov str. Brazilor nr.61, CP 500313 ,România și va fi pusă la dispoziție la cerere. Produsul are aplicat marcajul CE. Declarația de conformitate este disponibilă la adresa www.allviewmobile.com.

SAR: max. 1.683W/kg Director Director Director Director Director  $\overline{C}$ 06.06.2019

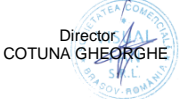

# **Allview Viva 1003G Lite Ръководство за употреба**

Благодарим Ви за покупката на този продукт.

Моля, прочетете внимателно инструкциите в това ръководство преди да започнете да използвате таблета.

При необходимост, фирмата ще продължи да развива софтуера и функциите на таблета, като не предвижда промени в това ръководство. Реалната настройка и приложения може да не са напълно идентични на тези, посочени в това ръководство.

При използването на таблета като мобилен твърд диск, фирмата не носи отговорност за сигурността на файловете, записани в диска.

## **Основни операции**

#### **Включване**

Натиснете и задръжте бутона " "

#### **Изключване**

Когато таблета е включен, натиснете и задръжте бутона " $\Phi$ " за 3 сек. Ше се появи прозорец на екрана - изберете " Изключване " за да го изключите напълно.

#### **"Спящ режим"**

В нормален режим, при натискане за кратко бутона за Включване, дисплея изгасва и таблета преминава в този режим. Натиснете отново за кратко бутона за Включване и дисплея ще светне и ще мине в нормален режим.

Ако не използвате таблета, след определено време екрана изгасва и той преминава автоматично в този режим. Вие може да укажете времето за изключване или да забраните изключването в меню настройки на дисплея.

#### **Използване на Микро SD карта**

При свързване на таблета с кабел към компютър, на екрана на компютъра ще се появят две нови прикачени сменяеми дискови устройства – първото е вградената памет на таблета, а второто е Микро SD картата на таблета. Ако има инсталирана такава, Вие ще може да разгледате нейното съдържание, ако не - второто дисково устройство ще е недостъпно. Този таблет поддържа Микро SD карти - памет с размер от 128MB до 128GB.

Вкарване и изваждане на Микро SD карта

#### **Вкарване**:

Поставете Микро SD картата с лицето нагоре и я плъзнете леко в гнездото. **Изваждане**:

Натиснете леко навътре Микро SD картата и тя ще излезе малко, след това може да я издърпате.

#### *Внимание:*

*Моля, вкарвайте и изкарвайте Микро SD картата при изключен таблет! В противен случай, може да повредите картата и да загубите съхранените файлове на нея!* 

#### **Батерия**:

В този модел таблет е използвана полимерна батерия с голям капацитет.

Продължителността на работа без зареждане зависи от зададения от настройките режим и използваните приложения, но най - вече от активността и яркостта на дисплея, който може да се регулира от меню настройки на дисплея.

#### **Зареждане**:

Устройството може да се зарежда през USB порта или DC Адаптера, включен в комплекта.

#### *Предупреждения при зареждане:*

*Новата батерия може да е напълно изтощена и да е необходимо нейното зареждане, преди първоначалното използване на таблета. Ако не се използва дълго време, моля зареждайте напълно устройството поне веднъж на 2-3 месеца.*

Използването на оригиналния DC адаптор е задължително за оптималната работа на устройството. Използването на други такива, много често води до дефекти, които не могат да бъдат покрити от производствената гаранция. Моля, използвайте само оригинални аксесоари.

Връщане към Основният екран

Във всяко отворено приложение, натиснете "  $\bullet$  " за да се върнете на основния екран.

Връщане към предишно приложение или по-горно меню

Натиснете иконата " $\Psi$ ", за да се върнете към предишно приложение или по- $\sigma$ горно меню. Това става и при натискане за кратко на бутона "  $\Phi$ "

# **ВНИМАНИЕ**

Не използвайте устройството при температури, които са прекалено високи или прекалено ниски, при висока влага или запрашеност. Не го излагайте на пряка слънчева светлина.

Внимавайте да не го изпуснете по време на работа с него.

Зареждайте батерията когато:

A.Иконата за състоянието на батерията показва, че е изтощена;

B.Системата се изключва сама, кратко време след включване;

C.Бутоните не са активни изобщо.

Моля, не се опитвайте да разглобявате сами устройството – при необходимост обърнете се към упълномощен сервиз.

Не се препоръчва да се използва таблета по време на шофиране. Ако трябва да го използвате, винаги използвайте системата "свободни ръце" при шофиране. Първата и основна грижа е безопасността на движение по пътищата при шофиране .

Изключете таблета, когато сте в самолет. Смущения причинени от него могат да влияят на безопасността на въздухоплаването.

**Внимание:** Не поемаме отговорност за ситуации, в които приспособление се използва различно от предвиденото в ръководството.

Нашата компания си запазва правото да прави промени в съдържанието на наръчника, без да прави публично достояние.

Тези промени ще бъдат публикувани на уебсайта на компанията към продукта, който изменя. Също така, ние не носим отговорност за грешки при печатане. Съдържанието на това ръководство може да бъде различно от това в продукта. В последния случай ще бъде разгледан**.** Производителя - Visual Fan Ltd., си запазва правото да спре работа със всеки сервизен център, упоменат на гаранционната карта, към датата на закупуване на продукта.

За да избегнете недоразумения, преди да занесете устройството за ремонт в някой от сервизите, моля проверете на страницата http://www.allviewmobile.com, дали избрания сервиз фигурира в обновения списък с упълномощени сервизи.

Не покривайте антената с ръка или от други предмети Неспазването води до проблеми за свързване и бързо освобождаване от отговорност на батерията. Всички приложения, предоставени от трети страни, както и инсталирани на това устройство, могат да бъдат модифицирани и / или спрени във всеки един момент. Visual Fan ООД не носи отговорност по никакъв начин за модификации на услугите или съдържанието на тези приложения. Всяко искане или въпрос по отношение на приложения на трети лица, може да бъде адресирано до собствениците на тези приложения.

За повече подробности кликнете [www.allviewmobile.com](http://www.allviewmobile.com/)

Следната декларация трябва да бъде добавена в ръководството на потребителя:

Поради използвания материал, продуктът трябва да бъде свързан само към USB

Интерфейс на версия 2.0 или по-нова. Свързването към така нареченото USB захранване е забранено.

Адаптерът трябва да бъде монтиран в близост до оборудването и да е лесно достъпен.

Не използвайте приспособление при твърде висока или твърде ниска

температура на околната среда.

Никога не излагайте приспособление на силно слънце или прекалено влажна среда. Препоръчва се таблетката да се държи на разстояние най-малко 25 мм от всяка част на тялото.

Максималната допустима температура на околната среда за нормално функциониране на оборудването е 40 ℃.

ПРЕДУПРЕЖДЕНИЕ: РИСК ОТ ЕКСПЛОЗИЯ, ВКЛЮЧИТЕЛНО, КОГАТО БАТЕРИЯТА СЕ ПОДМЕНИ С РАЗЛИЧЕН ВИД ОТ ФАБРИЧНИЯ ТАКЪВ. ИЗХВЪРЛЯНЕТО НА ПОЛЗВАНИТЕ БАТЕРИИ СЕ ИЗВЪРШВА СЪГЛАСНО ИНСТРУКЦИИТЕ.

Това устройство е тествано и отговаря на приложимите ограничения за излагане на радио честота (RF). Специфичната абсорбционна скорост (SAR) се отнася до скоростта, с която тялото абсорбира RF енергия. Ограниченията за SAR са 1,6 вата на килограм (над обем, съдържащ маса от 1 грам тъкан) в страни, които следват границата на FCC на Съединените щати и 2,0 W / kg (средно за 10 грама тъкан) в страни, които следват ограниченията приети на Съвета на Европейския съюз. Тестовете за SAR се извършват при използване на стандартни работни позиции, като устройството предава найвисокото си сертифицирано ниво на мощност във всички тествани честотни ленти. За да намалите излагането на радиочестотна енергия, използвайте аксесоар за свободни ръце или друга подобна опция, за да пазите устройството далеч от главата и тялото си. Носете това устройство поне на 25 мм от тялото си, за да сте сигурни, че нивата на експозиция остават на или под нивата на тестване. Изберете аксесоар за колан, калъф или други подобни , но без метални компоненти, които поддържат операцията по този начин. Калъфи с метални части могат да променят RF производителността на устройството, включително спазването на указанията за експозиция на радиочестотния спектър по начин, който не е тестван или сертифициран и използването на такива аксесоари трябва да се избягва.

За Вашата безопасност се препоръчва по време на зареждането да не държите устройството близо до тялото си и да го поставите на незапалима повърхност. Препоръчваме Ви през нощта да слагате приспособление далеч от вас на минимално разстояние от 1 метър

# **Настройки**

В главното меню изберете опция настройки, за да имате достъп до системните настройки.

**Описание на функциите WiFi**

Wi-Fi: включване/изключване на безжичната връзка.

За разширени Wi-Fi настройки натиснете иконата " **Използване на данни** 

Показва използване на данните.

#### **Настройки на звука – Audio profiles.**

Звуци: Настройки на различни режими на системните звуци и звънене .

Звуци на докосване: след активиране дисплеят ще издава звук при докосвне **Дисплей**

Яркост: Задайте регулиране на яркостта на дисплея.

Тапет: може да изберете вашият основен тапет от Галерия или Тапети.

Спящ режим: настройка на времето за преминаване в режим screensaver.

#### **Хранилище**

Проверете паметта с която разполагате.

#### **Батерия**

Дава информация за количеството на заряда в батерията.

#### **Приложения**

Можете да покажете на дисплея и да управлявате инсталираните приложения.

#### **Акаунти и синхронизация**

Информация за инсталираните приложения и акаунти.

#### **Сигурност**

Заключване на екрана: Настройки и начини на заключване на екрана ,

Приплъзване, PIN , и пароли за всички механизми.

#### **Език и въвеждане**

Настройки на езика, метод на въвеждане , FunctionStorage и други.

#### **Резервни копия и нулиране**

Можете да архивирате и да възстановявате оригиналните настройки на устройството си.

#### **Дата и час**

Настройки на дата,час,часови зони.

#### **Програмиране на включването / изключването на захранването**

Може да зададете час за Вкл./Изкл. на устройството за всеки ден от седмицата.

#### **Достъпност**

Управление на функции, улесняващи употребата.

#### **Опции на програмиста**

Настройки и опции за OS Android™ .

#### **Всичко за приспособление**

Проверете софтуерната версия на устройството и друга информация.

# **Връзка с компютър**

Устройството може да бъде свързано чрез USB кабела с вашият компютър и така да прехвърляте информация между двете устройства. Това става по следният начин:

1.Свържете таблета с USB порта на вашият компютър чрез USB кабела от

комплекта,след което на екрана на таблета ще се изпише "USB connected". 2.Натиснете "USB already connected" и изберете "open USB storage devices", след което отворете директорията в която са дисковете на вашият компютър , където устройството ще бъде разпознато като външен disc U.

# **Пълен рисет на таблета**

Ако таблета е забил или се държи странно, работи бавно или изхабява бързо батерията – най - вероятно това се дължи на качен допълнително несъвместим софтуер. Преди да го занесете в сервиз – моля опитайте да върнете таблета в начално състояние, като изчистите всички настройки през меню "Настройки" – "Резервни копия и нулиране" – "Възстановяване на фабрични настройки"

**Внимание:** Това ще изтрие всички приложения и данни, качени до момента.

#### **ДЕКЛАРАЦИЯ ЗА СЪОТВЕТСТВИЕ No. 1596**

Ние, S.C. Visual Fan S.R.L., със седалище и адрес на управление Brasov, 61, Brazilor St., CP 500313 Romania. Дружеството е регистрирано в Търговската Камара на гр. Брашов под no. J08/818/2002, CUI RO14724950, като вносител, декларираме и гарантираме на наша отговорност съгласно разпоредбите на чл. 4 HG no. 325/2017, относно режима на продуктите и услугите, които могат да бъдат вредни за живота и здравето като цяло, сигурността и защитата на труда, че продуктът **Viva 1003G Lite** от ALLVIEW не застрашава живота, здравето и безопасността на труда и също така не оказва отрицателно влияние върху околната среда и е в съответствие със следните нормативни документи:

- Директива 2011/65/UE, изменена с Директива 2014/8/UE относно ограниченията за използване на някои опасни вещества в електрическото и електронното оборудване ;

- Директива за радио и телекомуникационно оборудване RED 2014/53/EU (HG 487/2016);

- Директива 2014/35/UE относно осигуряването на потребителите на оборудване с ниско напрежение ;

- Директива относно електромагнитната съвместимост 89/336/EU, изменена с Директива 92/31/EU and 93/68/EU (HG982/2007); RoHS: EN50581:2012; 2014/30/EU(HG 487/2016);

- Заявленията за безопасност на Европейската Директива 2001/95/EC и IEC/EN 62368-1

- Заявленията за безопасност на Европейската Директива 2001/95/EC и стандартите EN62368-1:2015

Продуктът е оценен съгласно следните стандарти:

Здраве : 2014/35/EU; EN50360:2001+A1:2012, EN 50361; EN 62209-1 : 2006

Безопастност : IEC/EN 62368-1

EN 301 489- 07 V1.3.1 (11-2005); EN 301 489- 17 V1.2.1 (08-2002)

Радиочестотен спектър : 2014/35/EU; EN 300 328 V1.7.1 (10-2006)

Процедурата за оценка на съответствието е направена в съответствие с 2014/53/EU. Документацията се съхранява в S.C. Visual Fan S.R.L., Brasov, 61, Brazilor St., CP 500313, Romania и ще бъде предоставена при поискване от заинтересована страна.

Продуктът има маркировката СЕ върху него. Декларацията за съответствие може да се намери на www.allviewmobile.com

SAR: max. 1.683W/kg Директор <br>Brasov Котуна Георге 06.06.2019

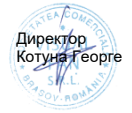

# **Uživatelská příručka Viva 1003G Lite**

# **Předmluva**

Děkujeme Vám za zakoupení našeho produktu. Toto je uživatelská příručka, která Vám zajistí rychlé, snadné a pohodlné používání. Před použitím produktu si příručku pečlivě přečtěte.

I přesto, že je toto zařízení používáno jako přenosný pevný disk, neneseme žádnou zodpovědnost za uložené soubory a data a za jejich bezpečnost.

**Bezpečnost při řízení: Nepoužívejte zařízení, pokud řídíte!** 

Vypněte zařízení, pokud se nacházíte v letadle.

Pouze autorizované servisní středisko může toto zařízení opravovat. Pokud se jej pokusíte opravit sami, nebo v neautorizovaném středisku, ztratíte tím záruku. Se zařízením používejte pouze příslušenství schválené výrobcem.

Neneseme žádnou zodpovědnost za situace, kdy je zařízení využíváno jinak, než je uvedeno v této příručce. Naše společnost si vyhrazuje právo měnit obsah příručky.

# **Základní operace**

#### **Zapnutí**

Pokud je tablet vypnutý, zapněte ho dlouhým stiskem on/off tlačítka (na obr. č. 2.).

#### **Vypnutí**

Pokud je tablet zapnutý, dlouze stiskněte (cca 3 sek.) on/off tlačítko (na obr. č. 2.). Zobrazí se tabulka s možnostmi, kde zvolte Vypnout.

#### **Uspání**

Kdykoliv můžete tablet uspat krátkým stisknutím on/off tlačítka. Opětovným stisknutím ho zase probudíte a můžete pokračovat v práci.

#### **Restart**

Pokud Váš tablet bude pracovat pomalu, restartujte operační systém vypnutím a opětovným zapnutím tabletu.

Režim spánku

Zvolte Nastavení > Displej > Režim spánku a nastavte si dobu, po jejíž uplynutí v nečinném stavu dojde k automatickému uspání tabletu.

### **Použití paměťové karty micro SD**

Paměťovou kartu vložte do slotu pro paměťovou kartu (viz. obrázek na straně 2). Po následovném připojení tabletu k počítači pomocí micro USB kabelu, se Vám na PC zobrazí dvě velkokapacitní úložiště. První je vnitřní paměť tabletu a druhé je úložiště paměťové karty. Pokud není v tabletu vložena paměťová karta, druhé úložiště nelze otevřít. Tablet podporuje paměťové karty o kapacitě 128 MB až 128GB.

Vložení paměťové karty

Na zadní straně tabletu nad fotoaparátem sejměte krytku slotů. Paměťovou kartu vložte do příslušného slotu (obr. na straně 2) dle předkresleného symbolu.

Vytažení paměťové karty

Jemně zatlačte paměťovou kartu a poté ji vyjměte.

Upozornění!

*Vložení a vytažení paměťové karty provádějte pouze když je tablet vypnutý. V opačném případě nemusí tablet paměťovou kartu správně detekovat, nebo může dojít k poškození uložených dat.* 

#### **Baterie**

V tabletu je použitý lithium-polymerový akumulátor s vysokou kapacitou. Výdrž tabletu závisí na několika aspektech jako např. četnost používání tabletu, intenzita jasu, zapnuté funkce (GSM, WiFi, atd). Přístroj je možné dobíjet pomocí micro USB kabelu.

Varování: Před prvním spuštěním tablet plně dobijte. V případě že není přístroj pravidelně používán, je dobré ho nabíjet každé 2 měsíce na maximální kapacitu. Pro nabíjení používejte pouze příslušenství schválené výrobcem. Použití nestandardní nabíječky zkrátí životnost tabletu, nebo ho nenávratně poškodí! Návrat na úvodní obrazovku

Kdekoliv můžete stisknout ikonku domečku **O**na spodní liště, která vás vrátí na úvodní obrazovku. Pokud se chcete vrátit pouze o jeden krok zpět, stiskněte

## ikonku šipky .

#### **Varování**:

Nepoužívejte tablet v mimořádně teplém, chladném, prašném nebo vlhkém prostředí!

Nedovolte, aby tablet spadl na zem.

Když indikátor baterie ukazuje nízkou kapacitu, připojte tablet na nabíječku.

Neodpojujte micro USB kabel, pokud zrovna kopírujete data do počítače, nebo jiného zařízení. Jinak dojde k přerušení kopírování a porušení souborů.

Nedemontujte sami zařízení! Pokud tablet nefunguje správně, kontaktujte prodejce.

Pozor: Neneseme žádnou odpovědnost za situace kdy přístroj je používaný jinak, než je uvedeno v příručce.

Naše společnost si vyhrazuje právo měnit obsah příručky, aniž by to zveřejňovala. Tyto změny budou uvedené na stránkách společnosti u výrobku, u kterého byly provedeny změny. Rovněž nejsme zodpovědní za žádné tiskové

chyby.

Obsah této příručky může být odlišný od toho, který je uveden u výrobku. V tomto případě, posledně jmenovaný bude platný.

Všechny změny budou uvedeny na webových stránkách www.allviewmobile.com v sekci s konkrétním produktem. Obsah této příručky se může lišit od elektronické verze uložené na webových stránkách.

Nezakrývejte anténu rukou, nebo jinými předměty. Nedodržení tohoto bodu vede k rychlému vybití přístroje nebo k problémům se signálem.

Neručíme za funkčnost aplikací třetích stran a nejsme odpovědní za jejich obsah. Kvůli použitému materiálu musí být produkt připojen pouze k USB rozhraní verze 2.0 nebo vyšší. Jiné připojení, než uvedené je zakázáno.

Adaptér musí být instalován v blízkosti zařízení a musí být snadno přístupný. Nepoužívejte přístroj v prostředí s příliš vysokou nebo příliš nízkou teplotou,nikdy nevystavujte přístroj silnému slunečnímu světlu nebo příliš vlhkému prostředí. Doporučuje se, aby přístroj byl alespoň 25 mm od jakékoli části těla.

Maximální provozní teplota zařízení je 40°C.

UPOZORNĚNÍ NA RIZIKO VÝBUCHU, POKUD JE BATERIE VYMĚNĚNA NESPRÁVNÝM TYPEM. ZLIKVIDLIJTE POLIŽITÉ BATERIE PODLE POKYNŮL Toto zařízení bylo testováno a splňuje příslušné limity pro rádiové frekvence (RF). Specific Absorption Rate (SAR), odkazuje na míru, kterou tělo absorbuje vysokofrekvenční energii. Limity SAR jsou 1,6 wattů na kilogram (v objemu obsahujícím 1 gram tkáně) v zemích, které se řídí limity FCC Spojených států a 2,0 W / kg (v průměru 10 gramů tkáně) v zemích, které se řídí limity Evropské unie. Zkoušky SAR jsou prováděny za použití standardních provozních poloh, přičemž zařízení vysílá na nejvyšší certifikované výkonové úrovni ve všech testovaných kmitočtových pásmech. Chcete-li snížit vystavení RF energie, použijte handsfree příslušenství nebo jinou podobnou možnost, abyste udržovali toto zařízení mimo dosah hlavy a těla. Noste toto zařízení nejméně 25 mm od těla, abyste zajistili, že úrovně vystavení zůstanou na nebo pod úrovní testovaných.použijte pouzdra a podobná příslušenství, která toto zajistí. Pouzdra s kovovými součástmi mohou měnit vysokofrekvenční výkon zařízení, včetně jeho souladu s pokyny pro vystavení vysokofrekvenčnímu záření, takovým způsobem, který nebyl testován ani certifikován, a mělo by se zabránit používání tohoto příslušenství.

Pro vaši bezpečnost se doporučuje, aby během nabíjení zařízení nedrželo v blízkosti těla a aby bylo umístěno na nehořlavou plochu. Doporučujeme vám, abyste v noci přístroj odkládali v minimální vzdálenosti 1 metr od sebe.

# **Nastavení**

V hlavním menu zvolte "Nastavení".

#### **Popisy funkcí:**

Bezdrátová připojení a sítě

Správa SIM - Nastavení SIM karty a mobilních dat.

Wi-Fi - Vyhledávání a nastavení Wi-Fi sítí.

Přenesená data – Přehled datového provozu.

#### **Zařízení**

Zvukové profily - Nastavení zvuků, hlasitosti atd.

Displej - Nastavení jasu, režimu spánku atd.

Úložiště - Správa interního a externího úložiště.

Baterie - Zobrazí přehled o stavu baterie.

Aplikace - Správa nainstalovaných aplikací.

#### **Osobní**

Poloha - Umožňuje zapnout nebo vypnout polohové služby.

Zabezpečení - Zapnutí zámku obrazovky, šifrování atd.

Jazyk a zadávání - Nastavení jazyka, rozložení klávesnice atd.

Zálohování a obnovení - Možnost zálohy a obnovení dat v přístroji.

#### **Systém**

Datum a čas - Nastavení data a času, časového pásma atd.

Naplánovat zapnutí/vypnutí

Usnadnění - Obsahuje funkce k usnadnění ovládání tabletu.

Tisk - Nastavení vzdáleného tisku (Cloud Print)

Informace o tabletu

#### **Připojení k PC**

Tablet můžete připojit k PC pomocí micro USB kabelu. Přes počítač pak můžete spravovat data v tabletu (kopírovat, mazat atd.).

Připojte tablet k PC přiloženým micro USB kabelem. Na tabletu v notifikační liště se zobrazí "USB připojeno".

Rozklikněte notifikaci a stiskněte tlačítko "Zapnout úložiště USB". Poté se vám v PC tablet zobrazí jako nové velkokapacitní úložiště.

#### **Uvedení tabletu do továrního nastavení**

Pokud je tablet infikovaný, nebo obsahuje příliš aplikací třetích stran, můžete ho vrátit do továrního nastavení, abyste zabránili jeho pomalému chodu.Učiníte tak v Nastavení > Zálohování a obnovení dat > Obnovení továrních dat.

# **FAQ - často kladené otázky**

*Co je to soubor APK?*

Zkratka APK znamená Android ™ Package a je to instalační soubor aplikace.

*Jak získám instalační soubor APK?*

Nejjednodušší cestou pro nainstalování nové aplikace je využít obchod Google Play, který je předinstalovaný v tabletu.

*Proč mi zařízení nesignalizuje nabíjení baterie?*

Pokud byl tablet úplně vybit, je potřeba ho nechat zapojený na nabíječce alespoň hodinu než začne signalizovat nabíjení.

*Proč neslyším hudbu ve sluchátkách?*

Zkontrolujte zapojení sluchátek. Pokud jsou zapojeny správně, ujistěte se, že nemáte hlasitost sníženou na minimum.

*Proč nejde tablet zapnout?*

Připojte ho na nabíječku a nabíjejte minimálně hodinu pro případ, že by byl úplně vybitý. Pokud i přesto nepůjde zapnout, kontaktujte prodejce.

### **PROHLÁŠENÍ O SHODĚ No. 1596**

My, S.C. Visual Fan S.R.L., s hlavním sídlem v Brašově, č.p. 61,ul. Brazilor, poštovní směrovací číslo 500313, Rumunsko, zapsána v obchodním rejstříku Brasov pod číslem J08/818/2002, CUI RO14724950, jako dovozce, zaručujeme, garantujeme a prohlašujeme na vlastní zodpovědnost, v souladu s ustanovením článku 4 HG č. 325 / 2017, ohledně režimu výrobků a služeb, které mohou být škodlivé pro život a zdraví, bezpečnost a ochranu práce, že produkt **Viva 1003G Lite**, neohrožuje život, zdraví a ochranu práce, nemá negativní dopad na životní prostředí a je v souladu s:

Směrnice č. 2011/65 / EU, pozměněného v roce 2014/8 / EU, pokud jde o omezení používání některých nebezpečných látek v elektrických a elektronických zařízeních

- Směrnice týkající se rádiových a telekomunikačních zařízení RED 2014/53 / EU (HG 487/2016)

- Směrnice 2014/35 / EU o zajištění užití zařízení pro nízkonapěťová zařízení

- Směrnice týkající se elektromagnetické kompatibility 89/336 / EU, pozměněná směrnicemi 92/31 / EU a 93/68 / EU (HG982 / 2007); RoHS: EN50581: 2012; 2014/30 / EU (HG 487/2016)

Bezpečnostní požadavky evropské směrnice 2001/95 / ES a IEC/EN 62368-1

Bezpečnostní požadavky evropské směrnice 2001/95 / ES a standardy EN62368-1:2015.

Výrobek byl hodnocen podle následujících norem:

Zdraví: 2014/35/EU; EN50360:2001+A1:2012, EN 50361; EN 62209-1 : 2006 Bezpečnost: IEC/EN 62368-1

EN 301 489- 07 V1.3.1 (11-2005); EN 301 489- 17 V1.2.1 (08-2002)

Radio spectrum: 2014/35/EU; EN 300 328 V1.7.1 (10-2006)

Postup vyhodnocení shody byl proveden podle směrnice 2014/53 / EU, dokumentace byla uložena v S.C. Visual Fan S.R.L., Brasov, ul. Brazilor, CP 500313, Rumunsko a bude na požádání poskytnuta. Výrobek má značku CE. Prohlášení o shodě je k dispozici na adrese : [www.allviewmobile.com.](http://www.allviewmobile.com/)

SAR: max. 1.683W/kg<br>
Brasov Gheorghe Cotuna<br>
Gheorghe Cheorghe Cheorghe Cheorghe Cheorghe Cheorghe Cheorghe Cheorghe Cheorghe Cheorghe Cheorghe Cheorghe C

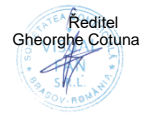

# **MANUAL DE USUARIO Allview Viva 1003G Lite**

## **Introducción**

Muchas gracias por comprar nuestro producto!

Lee atentamente este manual para un uso rápido y fácil.

Este dispositivo es una tablet de alta calidad con un gran número de funciones. Atención! El usuario no será notificado en caso de que se produzca algún cambio en este texto.

Allview seguirá ofreciendo actualizaciones para este producto pero no va avisar al usuario de ellas. Mientras este aparato sea utilizado como un medio de almacenamiento de datos, la empresa no se hace cargo de la seguridad de los archivos almacenados.

En caso de que la configuración del terminal no sea la misma que la presentada más abajo, por favor ponte en contacto con la tienda donde compraste el producto.

## **Operaciones básicas**

#### **Encender**

Para encender la tablet mantén pulsado el botón ENCENDIDO/APAGADO.

#### **Apagar**

Para apagar la tablet mantén pulsado el botón ENCENDIDO/APAGADO durante 3 segundos y pulsa ¨Apagar Dispositivo¨.

#### **Modo espera**

Para poner la tablet en Modo Espera pulsa una vez el botón ENCENDIDO/APAGADO. Para volver al modo normal también tienes que pulsar el botón ENCENDIDO/APAGADO. La tablet puede entrar en el Modo Espera tras unos minutos sin ser usada.

#### **Reseteo**

Si la tablet se bloquea mientras está haciendo algún proceso, se puede hacer un reinicio forzado pulsando el botón RESET o manteniendo pulsado el botón ENCENDIDO/APAGADO durante 10 segundos.

Si no utilizas la tablet, la pantalla se apagará sola para el ahorro de energía. Pulsa una vez el botón ENCENDIDO/APAGADO y desliza el símbolo de desbloqueo para regresar. Si quieres desactivar o cambiar los ajustes de la pantalla, puedes entrar en "Ajustes – Pantalla".

#### **Utilizar una tarjeta micro SD**

Después de conectar el dispositivo a un ordenador, aparecerán dos dispositivos de almacenamiento. El primero es la memoria de la tablet y el segundo es la tarieta micro SD. Si la tarieta micro SD no está en la tablet. entonces aparecerá solo un dispositivo que será la memoria interna. Esta tablet admite tarjetas micro SD desde 128MB hasta 128GB.

Insertar y retirar una tarjeta micro SD

Insertar la tarjeta: mira el dibujo de la carcasa e introduce la tarjeta con cuidado. Una vez la tarjeta esté metida, puedes acceder a los archivos guardados en ella.

Retirar la tarjeta: empuja la tarjeta con cuidado y luego suéltala. Verás como la tarieta sale un poco hacia fuera y la puedes retirar.

*Atención! La operación de insertar y retirar la tarjeta micro SD se debe realizar mientras la tablet esté apagada, si no, existe el riesgo de perder los datos. Si la tarjeta no está dentro del dispositivo, no se podrán efectuar operaciones en el almacenamiento externo.*

#### **Batería**

La tablet utiliza una batería de polímero de litio de gran capacidad.

Su duración depende del uso que se le dé al dispositivo, cuanto más grande son los archivos o más memoria necesite la batería, se gastará antes. Puedes configurar el ahorro de energía entrando en AJUSTES – Pantalla - Ahorro de energía.

#### **Cargar la batería**

Para cargar la batería del dispositivo puedes conectarlo a un ordenador mediante el cable USB o utilizando el cable de alimentación (método recomendado).

Conectar el cargador a una fuente de electricidad alternativa 220 V (electricidad máxima de salida 1, tensión de salida 5V-5.2V) y luego conectar el enchufe al puerto USB del dispositivo.

**¡Atención!** Una batería nueva puede que no esté cargada antes de introducirla en el dispositivo.

Si no le vas a dar uso al dispositivo, se recomienda una carga completa cada dos o tres meses.

El cargador es un elemento clave para el dispositivo, que desempeña un papel crucial en guardar los parámetros óptimos de funcionamiento y en la protección del dispositivo durante su uso. Un estudio realizado con la ayuda de los clientes y establecimientos, dice que en la mayoría de los casos, los defectos en el aparato han sido causados por usar accesorios de mala calidad, en particular por los cargadores. Utilizar cargadores de mala calidad va a reducir significativamente la vida del dispositivo. La inestabilidad de la tensión va afectar el dispositivo y reducir su rendimiento. También puede afectar a la parte del audio. Apagar el dispositivo mientras está procesando información (como

por ejemplo, estar usando un juego), también afecta a su funcionamiento.

### **Volver a la interfaz principal**

Desde cualquier interfaz, pulsa el botón **O** para acceder a la interfaz principal.

### **Volver a la interfaz anterior**

Desde cualquier interfaz, pulsa el botón  $\Box$  para retroceder a la interfaz anterior.

# **¡ATENCIÓN!**

1. No utilizar el producto en sitios muy fríos o muy cálidos, ni en sitio con polvo o humedad.

2. No permitir que el producto se apague mientras está trabajando.

3. Recargar la batería cuando: 1) El símbolo de la batería esté vacío. 2) El sistema y el producto se apagan cuando intentas encenderlo. 3) No hay ninguna respuesta al intentar a encender el producto.

4. No desconectar el cable USB cuando el producto se está formateando o en el proceso de actualización. En caso contrario, se va producir un error en el sistema operativo.

5. Cuando este producto se utiliza como un disco duro portátil, el usuario debe importar y exportar los archivos de forma segura. Al contrario se pueden perder o deteriorar dichos archivos.

6. No desarmar el producto. Este procedimiento va llegar a la pérdida de la Garantía.

7. El usuario no va recibir ninguna notificación en caso de que la compañía haga algún cambio en este producto.

Para evitar problemas de garantía, en caso de que tengas algún problema, lleva este producto solamente al establecimiento autorizado. Los datos de dicho establecimiento están en el papel de garantía que viene con cada uno de nuestros productos. La empresa no se hace cargo de la garantía si el producto es utilizado de otra manera de la que pone en el manual de usuario.

# **Ajustes**

Desde el menú principal selecciona la opción ¨Ajustes¨ para acceder a los ajustes del dispositivo.

Debido al material de la carcasa utilizado, el producto sólo se debe conectar a una Interfaz de la versión 2.0 o superior. La conexión a la llamada USB de alimentación está prohibida.

El adaptador se instalará cerca del equipo y será fácilmente accesible.

No utilice el dispositivo en el entorno a temperaturas demasiado altas o demasiado bajas, nunca exponga el dispositivo bajo un fuerte sol o un ambiente demasiado húmedo. La temperatura máxima de funcionamiento del equipo es de 40 ℃.

Se recomienda mantener la tableta a una distancia mínima de 25 mm de cualquier parte del cuerpo.

PRECAUCIÓN RIESGO DE EXPLOSIÓN SI LA BATERÍA SE SUSTITUYE POR UN TIPO INCORRECTO. DESECHE LAS BATERÍAS USADAS SEGÚN LAS INSTRUCCIONES

**Atención**: No nos hacemos cargo de las situaciones donde se utiliza el dispositivo de otra manera que el expuesto en el manual. Nuestra empresa reserva el derecho de realizar cambios en el contenido de este manual sin avisar. Estos cambios se publicarán en elsitio web de la empresa. Además, no somos responsables de ningún error de impresión.

El contenido de este manual puede ser diferente al existente en el producto. En este caso, el último se tomará en cuenta.

Este dispositivo ha sido probado y cumple con los límites aplicables para la exposición de radiofrecuencia (RF). Tasa de Absorción Específica (SAR) se refiere a la velocidad a la que el cuerpo absorbe la energía de RF. Los límites SAR son de 1,6 Watts por kilogramo (sobre un volumen que contiene una masa de 1 gramo de tejido) en los países que siguen el límite FCC de los Estados Unidos y 2,0 W / kg (promediado sobre 10 gramos de tejido) en los países que siguen el límite del Consejo de la Unión Europea. Las pruebas para el SAR se realizan usando posiciones de operación estándar con el dispositivo que transmite a su nivel de potencia certificado más alto en todas las bandas de frecuencia probadas. Para reducir la exposición a la energía de RF, utilice un accesorio manos libres u otra opción similar para mantener este dispositivo alejado de su cabeza y cuerpo. Lleve este dispositivo a una distancia de al menos 25 mm de su cuerpo para asegurar que los niveles de exposición permanezcan en o por debajo de los niveles probados. Elija los clips de cinturón, fundas u otros accesorios similares que no contengan componentes metálicos para apoyar el funcionamiento de esta manera. Los estuches con piezas metálicas pueden cambiar el rendimiento de RF del dispositivo, incluyendo su cumplimiento con las directrices de exposición a RF, de una manera que no ha sido probado o certificado y el uso de tales accesorios debe ser evitado.

Por motivos de seguridad, durante la carga, se recomienda no mantener el dispositivo cerca de su cuerpo o colocarlo sobre un soporte inflamable. Le recomendamos que durante la noche coloque el dispositivo a una distancia mínima de 1 metro de usted.
#### **Descripción de las funciones**

1. **Wi-Fi:** enciende y apaga la conexión wireless.

2. **Conexión de datos**: muestra información sobre la conexión de datos.

3. **Ajustes de volumen**: permite ajustar el volumen para notificaciones, alarma y multimedia. La notificación te mostrará el menú de ajustes de las notificaciones. Si activas la opción ¨Sonido al tocar¨, al tocar la pantalla del dispositivo se escuchará un sonido. Al activar la opción ¨Sonido al bloquear¨ al bloquear el dispositivo, se escuchará también un sonido.

4. **Ajustes de la pantalla**: la opción ¨Brillo¨ te permitirá ajustar el brillo del dispositivo como desees. La opción ¨Fondo de pantalla¨ te permite elegir y

cambiar el fondo de pantalla que desees. La opción ¨Suspender¨ te permitirá cambiar el tiempo de apagado de la pantalla. La opción ¨Fondo¨ te permitirá cambiar el tamaño del fondo de texto.

5. **Almacenamiento:** ver la memoria disponible del dispositivo.

6. **Batería:** ver información sobre el estado de la batería.

7. **Aplicaciones:** para mostrar y gestionar las aplicaciones instaladas.

8. **Cuentas y sincronización:** aquí aparecerán tus cuentas y puedes ajustarlas para tu mejor comodidad.

9. **Servicios de localización:** contiene ajustes para activar o desactivar el servicio de localización mediante Wi-Fi.

10.**Seguridad**: ¨Bloqueo de pantalla¨ te permite configurar el tipo de bloqueo y desbloqueo de tu dispositivo ya sea por PIN, contraseña o deslizar. ¨Contraseña visible¨, si está activado, va a aparecer el texto introducido en el campo de contraseñas. ¨Fuente desconocida¨, si la activas permite instalar aplicaciones que no provienen desde Google Play.

11. **Idioma y entrada:** te permite cambiar el idioma, el lugar, el método de entrada de texto,etc.

12. **Copia de seguridad y reseteo:** puedes hacer una copia de seguridad y volver a los ajustes anteriores. También podrás resetear el contador de datos.

13. **Hora y fecha:** podrás ajustar la hora, la fecha, el uso horario y el método de visualización de la hora.

14. **Accesibilidad:** te permite aumentar el tamaño del texto, activar la rotación de la pantalla, etc.

15. **Opciones del desarrollo:** contiene ajustes para los desarrolladores de Android ™.

16. **Sobre el dispositivo**: verificación de la versión de software y otras informaciones.

# **Conectar al ordenador**

Este dispositivo se puede conectar al ordenador mediante el cable USB para operaciones de copiar, borrar y mover los datos. Los pasos son los siguientes:

1. Conectar el dispositivo mediante el cable USB al ordenador. En la pantalla aparecerá el mensaje ¨Conectado a USB¨

2. Pulsar en la notificación ¨Conectado a USB¨ y elegir ¨Almacenamiento¨.

Después en el ordenador podrás gestionar los dados del dispositivo.

Volver a la configuración de fábrica

Si el sistema operativo o las aplicaciones no funcionan bien, borra las aplicaciones y vuelve a los ajustes de fábrica.

Ve al menú AJUSTES - COPIA DE SEGURIDAD Y RESETEO - ESTABLECER AJUSTES DE FÁBRICA y confirmar.

# **Solución de problemas comunes**

*Qué es el APK? Cuál es la conexión entre él y Android?*

APK es la abreviatura de Android Package, que significa paquete de instalación. Los archivos APK pueden ser ejecutados e instalados directamente desde el sistema operativo Android.

*Cómo obtengo el APK?*

Las aplicaciones se pueden descargar e instalar desde "Android market".

*Por qué se interrumpe el Wi-Fi?*

Si se establece el tiempo de demora para parar la pantalla, la función Wi-Fi se apagará después de pasar ese tiempo para ahorrar energía. Después de reanudar desde modo de espera, la conexión Wi-Fi se reanudará en aproximadamente 5 segundos.

*Por qué algunas aplicaciones no funcionan correctamente?*

Muchas aplicaciones son ofrecidas y puestas a disposición por los desarrolladores sin previas pruebas de compatibilidad, con sistemas operativos y configuración de hardware de los diferentes modelos de productos. Así que pueden haber archivos APK que no sean totalmente compatibles con tu dispositivo.

*Por qué no se mostrar el nivel de la bateria?*

Cuando el nivel de carga de la batería es extremadamente bajo, se mostrará la fuente de alimentación al estar conectado durante 30 minutos o más, para mostrar el estado de carga.

*Por qué no puedes usar las funciones del sensor de gravedad?*

Este dispositivo cuenta con un sensor incorporado de la gravedad que se utiliza para rotar la pantalla, y algunas aplicaciones no están diseñadas para

implementar esta función.

*El aparato no enciende*

Mirar si la batería está cargada. Conectar el cargador y mirar la batería.

Si después de la carga el aparato no funciona, contacta con el proveedor.

*No se oye nada en los auriculares*

Mirar si el volumen no está a 0.

Mirar si los cascos están bien enchufados.

*Carga defectuosa del aparato*

Asegúrate utilizar un equipamiento que cumple con las especificaciones estándar de adaptador de red del dispositivo.

No utilizar cables USB.

*Algunas películas descargadas desde el Internet no funcionan*

Este dispositivo es compatible con los formatos de vídeo desde Internet. Pero como dichos formatos pueden diferir mucho con player video, puede ser incompatible con algunos. En ese caso se recomienda utilizar el dispositivo y un programa de conversión de vídeos para convertirlo en un formato válido.

### **Declaración de conformidad Nª 1596**

Nosotros, S.C. Visual Fan S.R.L., con sede en Brasov, 61, Brasilor St., CP 500313 Rumanía, registrado en el Comercio de Comercio de Brasov con el n. J08 / 818/2002, CUI RO14724950, como importador, asegura, garantiza y declara bajo nuestra propia responsabilidad, de acuerdo con lo dispuesto en el artículo 4 HG no. 325 / 2017, relativo al régimen de los productos y servicios, que puede ser nocivo para la vida y la salud, la seguridad y la protección del trabajo, que el producto **Viva 1003G Lite** de ALLVIEW, no pone en peligro la vida, la salud y la protección laboral, no produce un impacto negativo sobre el medio ambiente y está de acuerdo:

- Directiva no. 2011/65 / UE, modificado por 2014/8 / UE en relación con las restricciones de uso de determinadas sustancias peligrosas en equipos eléctricos y electrónicos

- Directiva sobre equipos de radio y telecomunicaciones RED 2014/53/EU (HG 487/2016)

- Directiva 2014/35 / UE relativa a la garantía de que los usuarios de equipos de baja tensión

- Directiva relativa a la compatibilidad electromagnética 89/336 / EU, modificada por la Directiva 92/31 / EU y 93/68 / EU (HG982 / 2007); RoHS: EN50581: 2012; 2014/30 / UE (HG 487/2016)

- Las solicitudes de seguridad de la Directiva Europea 2001/95 / CE y de IEC/EN 62368-1

- Las solicitudes de seguridad de la Directiva Europea 2001/95/CE y de las normas EN62368-1:2015..

El producto ha sido evaluado de acuerdo con las siguientes normas: Salud: 2014/35/EU; EN50360:2001+A1:2012, EN 50361; EN 62209-1 : 2006 Seguridad: IEC/EN 62368-1

EN 301 489- 07 V1.3.1 (11-2005); EN 301 489- 17 V1.2.1 (08-2002) Espectro radioeléctrico: 2014/35/EU; EN 300 328 V1.7.1 (10-2006) El procedimiento de evaluación de la conformidad se realizó de conformidad con la Directiva 2014/53 / EU, y la documentación se almacenará en S.C. Visual Fan S.R.L., Brasov, 61, Brasilor St., CP 500313, Rumania. El producto tiene la marca CE en él. La declaración de conformidad está disponible en www.allviewmobile.com.

 $\boldsymbol{\zeta} \in \mathbb{S}$ AR: max. 1.683W/kg Director Director Cotuna Gheorghe 06.06.2019

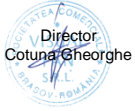

# **Allview Viva 1003G Lite Használati utasítás**

# **Elősző**

Köszönjük, hogy a terméket megvásárolta.

Olvassa el ezt a használónak szánt használati utasításokat tartalmazó iratot a gyors és hatékony használat érdekében.

Ez a készülék egy legjobb minőségű és számos funkcióval ellátott hordozható lejátszó. Külön értesítést nem nyújtunk, ha a jelen szöveget módosítjuk.

Ez a táraság újabb funkciókat szolgáltat a termék fejlesztéséhez és nem nyújtunk külön értesítést teljesítmény vagy funkció módosítása esetén. Amennyiben ezt a készüléket mint mobil tárolási közeget használjuk, a társaság nem vállal felelősséget a lemezen tárolt állomány biztonságáért.

Ha a valós konfigurációk és az alkalmazási módszerek nem azonosak a kézikönyvben bemutatottakkal, kérjük, hogy tekintsék meg a társaság internetes oldalát a termékről szóló friss információk érdekében.

# **Alapműveletek**

### **Elindítás**

Hosszan nyomia meg a " $\circlearrowright$ " gombot.

### **Leállítás**

A működési módban tartsa lenyomva a "Power" gombot 3 másodpercig, majd válassza ki a megjelent menüből a " Power off " funkciót, hogy a készüléket megállítsa.

### **Stand-by**

Normál működési feltétel mellett, röviden nyomja meg a "Power" gombot, és a képernyő leáll. Ismét nyomja meg röviden a "Power" gombot, hogy a normál használat visszaálljon. A tablet automatikusan a Stand-by módba léphet bizonyos személyesíthető tevékenység nélküli időszak után.

### **Visszaállítás**

Ha a használati eljárás során a készülék leblokkol, egy kényszerű újraindítást lehet végezni a "Reset" gomb megnyomásával .

Képernyő késleltetése

Ha az előre beállított készülékkel nincs kapcsolata, a képernyő automata

módon leáll.

Bármilyen állapotban, nyomia meg röviden a  $\degree$   $\bullet$  ambot az aktiváláshoz majd az oldalsó kioldó szimbólumhoz kell lépni, hogy az előző interfész megjelenjen.

Ha szükséges a képernyő késleltetési funkció kikapcsolása, a késleltetést a [Screen Time Out] opció révén lehet beállítani a [Display] menüből a "Never " rel. Micro SD kártya használata

Miután a készüléket a számítógéphez csatlakoztatta, két tárolási készüléket kap. Az első az integrált memória és a másik a Micros SD kártya. Ha nincs kártya, a második készülékhez nincs hozzáférés. Ez a készülék 128MB és 128GB közötti kapacitású Mikro SD kártyákat bír el.

### **Mikro SD kártya behelyezése és visszavonása**

Kártya behelyezése:

Tartsa a Micro SD kártyát elejével felfele (írásos része), és óvatosan helyezze be a helyére. Most a Mikro SD kártya tartalmát megtekintheti.

A kártya visszavonása:

Nyomja óvatosan a Mikro SD kártyát a belsejébe, majd engedje el, és ezután ki tudja venni.

### *Elővigyázatosság:*

*A kártya behelyezését és visszavonását úgy végezze, hogy a készülék leállított állapotban van! Máskülönben a tárolt adatok elvesztését vagy megrongálódását eredményezheti! Ha nincs kártya behelyezve, a számítógép nem végez írásos vagy olvasási műveleteket a mobil készülékről (Mikro SD kártya).*

### **Elem**:

A készülék egy nagy kapacitású Litium-Polimér elemet használ.

Az energia megtartása a megtekintett fájl típusoktól és ezek nagyságától függ, valamint a készüléken végzett műveletektől. A készüléket a használó a "user define power off time" vagy "display setup" menüben beállíthatja energia megtakarításra.

### **Feltöltés**:

A készüléket USB kábellel és a töltő segítségével lehet újra feltölteni.

Csatlakoztassa a töltőt a 220V-os alternatív tápkábelhez, majd a töltő csatlakozóját a készülék jack-ébe helyezze be.

### *Figyelmeztetések a feltöltéshez:*

*Egy új elemet lehet, hogy nem lehet feltölteni anélkül, hogy a készülékbe helyeznénk.*

*Ha a készüléket hosszabb időn keresztül nem használja, ajánljuk, hogy két vagy háromhavonta töltse fel a tárolás alatt.* A töltő a hordozható készüléknek egy olyan fontos szerkezete, amely a működési paraméterek optimális megtartását és a személyes védelmet biztosítja a használat során. Az

ügyfelekkel és a szerviz részleggel végzett hosszas tanulmány a legtöbb esetben, azt mutatia, hogy a hordozható készülék meghibásodását a nem megfelelő tartozékok használata okozta, különösképpen a nem megfelelő töltő használata.

A nem megfelelő töltő használata a készülék használatát látványos módon csökkenti, valamint a nyomás egyenetlensége a normál használatot befolyásolja és a készülék, valamint a teljesítmény állandó meghibásodását okozza. A nem megfelelő töltő használata a készülék audió minőségét csökkenti, valamint leállítja a használat közben. Ezen kívül, a készülék felrobbanhat vagy leéghet, amely a használó biztonságát veszélyezteti.

A gravitációs érzékelő és a képernyő vízszintes/függőleges forgatása.

A gravitációs érzékelő és a képernyő vízszintes/függőleges forgatását a Setting -> Display -> Auto-rotate screen menüből lehet aktiválni.

Visszatérés a fő interfészhez

Bármelyik interfészből nyomja meg a " <sup>O</sup> " ikonra fő interfészhez. Visszatérés az előző interfészhez

Bármelyik interfészből nyomja meg a "<a>
" ikont, hogy visszatérien az előző interfészhez vagy menühöz.

# **Figyelem kell venni a következőket**

Ne használja a készüléket rendkívül hideg vagy meleg, poros, nedves vagy száraz környezetben.

Ne ejtse le a készüléket használat közben.

Töltse újra az elemet ha:

Ha az elem ikonja üres elemet mutat;

Ha az operációs rendszer automatikusan leáll és bezárul, mihelyt egy újraindítást kezdeményez;

Nincs válasz egyik gomb megnyomására.

Ne húzza ki a töltőt hirtelen , mialatt a készülék formázás alatt áll vagy upload vagy download alatt. Mivel egy program hiba léphet fel.

Amikor a készüléket mint mobil tároló közeg használja, a használó a fájlokat a megfelelő adatkezelő módszerek révén kell, tárolja. Bármilyen más nem megfelelő módszer a fájlok elvesztését eredményezheti, és a társaság nem vállal felelősséget ilyen esetekben.

Ne szedje szét a készüléket. Ha probléma lép fel, vegye fel a kapcsolatot a forgalmazóval. Ajánlott, hogy a tablettát legalább 25 mm-re tartsa a test bármely részétől.

Nem adunk utólagos értesítést a termék funkciók és teljesítmény módosítása

esetén.

**Figyelem:** Nem vállalunk felelősséget azokra az esetekre, amikor a eszköz a használati

utasítástól eltérő módon használja.Társaságunk jogában áll a használati utasítást módosítani, anélkül, hogy hivatalosan is közölné ezt.Ezeket a módosításokat a társaság web oldalán tesszük közzé, annál a terméknél, amelyet módosítottunk. Továbbá nem vállalunk felelősséget a nyomtatási hibákért.

A használati utasítás tartalma eltérhet annak tartalmától, amelyet a termékhez csatoltunk. Ebben az esetben ez utóbbit kell figyelembe venni.

Annak érdekében, hogy elkerüljük a szervizekkel létrejött problémákat, amelyeket a S.C. Visual Fan S.R.L. már nem támogat (mivel a Visual Fan jogában áll, hogy bármely munkatárs szervizzel a kapcsolatot megszűntesse, amely neve a garancialevélen található a terméktétel piaci eladásával egy időben), mielőtt egy terméket a szervizbe viszi, kérjük, hogy nézze meg a létező és fenntartott szervizeket az Allview oldalon a "Támogatás&Szerviz – Engedéllyel rendelkező szerviz" fejezet alatt.

Ne takarjuk le az antennát a kezével vagy más tárggyal elmulasztása így kapcsolódási problémák és gyors mentesítés az akkumulátort.

Minden harmadik felek alltal nyujtott alkalmazas, ami a jelen keszuleken talalhato, modosithato es/vagy leallhat barmikor. Visual Fan Kft. nem vallal feleloseget semmilyen modon ezen alkalmazasok mododitasaiert vagy tartalmaert. Barmilyen kerdes vagy keres ezen alkalmazasok tulajdonosai fele fogalmazhatoak.

További részletekért kattintso[n www.allviewmobile.com](http://www.allviewmobile.com/)

A foglalat felépítéséből fakadóan a terméket USB 2.0 vagy magasabb foglalathoz csatlakoztassa. Tilos úgy nevezett áram USB kapcsolat. Az adaptert az eszköz közelében, jól hozzáférhető módon telepítse. A eszköz ne használja túl magas, vagy túl alacsony hőmérséklet mellett, kerülje az erős napfényt, vagy a nedves környezetet. Az eszköz használata maximum 40℃ mellett javasolt.

FIGYELEM, ROBBANÁSVESZÉLYT EREDMÉNYEZHET, HA KICSERÉLI AZ EREDETI AKKUMULÁTORT EGY NEM EREDETIVEL. A HASZNÁLT AKKUMULÁTOROKAT AZ UTASÍTÁSOK ALAPJÁN HELYEZZE HULLADÉKGYŰJTŐBE.

A készülék megfelel a rádió frekvencia kibocsájtásra (RF) vonatkozó előírásoknak, teszteknek. A Specifikus Kibocsájtás Arány (SAR) a készülék által kibocsájtott RF energiára vonatkozó érték. A SAR határértéke az amerikai szabványt (FCC) követő országokban 1,6 Watt / kg, és 2,0 W/kg az Európai Unió országaiban. A SAR tesztet az összes frekvencián a maximális teljesítmény szint mellett végzik el. Az RF energia hatásának csökkentése érdekében használjon kihangosítására tartozékot, tartsa fejétől és testétől távol a készüléket. Hordja a készüléket minimum 25 mm távolságra testétől, hogy a sugárzás a tesztelt szinten, vagy alatta maradjon. Használjon övtartót, tokot, vagy más hordozó eszközt, mely nem tartalmaz fémet. Azok a tartozékok, melyek fémet tartalmaznak, befolyásolják az RF kibocsájtást, és olyan körülményeket hoznak létre, melyek nem lettek tesztnek alávetve.

Az Ön biztonsága érdekében ne tartsa töltés közben a eszköz testének közelében, illetve gyúlékony helyen. Éjszaka helyezze a készüléket legalább egy méteres távolságra

### Konfigurációk

A fő menüből válassza ki a "Settings" opciót a rendszer konfigurációs majájához.

### **Funkciók leírása:**

### **1.WiFi**

Wi-Fi: Indítia/leállítia a wireless kapcsolatot:

Wi-Fi beállítások: nyomja meg a "**Wi-** ikont, hogy belépjen a konfigurációs menübe.

### **2**.**Adatkapcsolat használata**

Információkat jelenít meg az adatkapcsolat használatáról.

### **3.Hangbeállítás**

hangerősség: hangbeállítás az értesítések, csengő és média tartalomhoz; Alapértelmezett értesítések: kattintson az értesítések konfigurációs menüjének megjelenítéséhez;

Hangok érintéskor: ha bejelöljük, a képernyő érintésekor egy hangot hallunk; Hang a képernyő lezárásához: ha bejelöljük, a lezárás/kioldáskor egy hangot hallunk.

### **4.Képernyő beállítása**

Fényesség: képernyő fényességének beállítása;

Háttérkép: kiválaszthatja a háttérképet a super-HD player alkalmazásból;

Stand-by: a screen saver késleltetési idejének feloldásához. Ha a készülék stand-by módban van, a WIF funkció feloldódik az energia megtakarítás érdekében;

Írás mérete: írás méretének konfigurációja;

Akcelerométer koordináták rendszere: akcelerométer beállítása;

Képernyő adaptáció: a képernyő méretének beállításához használandó bizonyos játékokban.

### **5.Mentés**

Ellenőrizze a rendelkezésre álló mentési memóriát .

### **6.Alkalmazások**

A telepített alkalmazások megjelenítése és kezelése.

### **7.Biztonság**

Képernyő lezárása: lezárási módszerek beállítása: görgetés, a modell szerint, PIN kód vagy jelszó.

Látható jelszó: Ha bejelöljük, megjeleníti a begépelt karaktereket a jelszó helyére.

Ismeretlen forrás: Engedélyezi azokat az alkalmazásokat, amelyek nem a Google Play származnak; alapértelmezettként aktiválva.

### **8.Nyelv és bevitel**

A nyelv, zóna és a bevitel módszere, stb.

### **9.Tartalékmásolat és újra beállítás**

Egy tartalékmásolatot lehet készíteni és az előző beállításokhoz visszatérni, valamint az adatmérőket újra beállítani.

#### **10.Óra és dátum**

Dátum, óra, időzóna és az óra megjelenítési formátum beállítása.

#### **11.A készülékről**

Softwer verzió és egyéb információk ellenőrzése.

# **Csatlakozás a számítógéphez**

Ezt a készüléket a számítógéphez lehet csatlakoztatni USB kábel segítségével másolási, törlési vagy adatátvitel műveletek végzése érdekében. Az eljárás a következő:

1. Csatlakoztassa a terméket a számítógéphez az USB kábel segítségével. Megielenik az "USB already connected" értesítés .

2. Kattintson az "USB already connected" értesítésre és válassza ki az "open USB storage devices"-t, majd a számítógépről az Ön termékének memóriájában található fájlokat kezelheti .

# **Visszatérés a gyártási beállításokhoz**

Ha az operációs rendszer vagy a telepített alkalmazások nem megfelelően működnek, törölje le a "Settings" menüből az alkalmazásokat és a gyári alkalmazásokat újra be kell állítani. A "Settings" - "Privacy" menüből, válassza ki a "Factory data reset"-t, hagyja jóvá és törölje az összes adatokat.

# **Szokványos problémák megoldása**

Mi az APK fájl? Mi az összefüggés közte és az Android™ között?

R: APK az Android Package rövidítése, vagyis az Android telepítési csomag. Az APK fájlokat közvetlenül a termék Android operációs rendszeréből lehet kivitelezni és telepíteni.

Hogyan kapjuk meg az APK alkalmazást?

F: Az alkalmazásokat le lehet tölteni és telepíteni a számítógépről vagy az Google Play-ből.

Miért szakad meg a WiFi csatlakozás?

F: Abban az esetben, ha a képernyő megállítás késleltetési ideje be van állítva, a WiFi csatlakozás az idő letelte után kikapcsol az energia megtakarítás céljából A stand-by-ból való visszatérés után, a WiFi csatlakozás körülbelül 5 másodperc alatt ismét helyreáll.

Miért néhány APK alkalmazás nem működik megfelelően?

F: A legtöbb alkalmazást a fejlesztők a nélkül bocsájtanak a rendelkezésre, hogy tesztelnének őket, arra vonatkozóan, hogy a különböző termék

modellek operációs rendszereivel és hardver konfigurációival kompatibilisek-

e, így tehát léteznek APK fájlok, amelyek teljes mértékben nem kompatibilisek az ön készülékével.

Miért nem jelenik meg a töltési állapot?

F: Amikor az elem töltési szintje nagyon alacsony, szükséges, hogy a töltőt 30 percig vagy még több időn keresztül csatlakoztassuk, hogy az elem töltési állapota megjelenjen.

A gravitációs érzékelővel miért nem lehet funkciókat létrehozni? F: Ebbe a készülékbe egy gravitációs érzékelőt építettek be a képernyő

forgatásához, és néhány alkalmazást nem úgy terveztek, hogy ezeket a funkciókat alkalmazza.

A készülék nem indul el

1)Ellenőrizze az elem töltési állapotát

2)Csatlakoztassa a töltőt és ismét ellenőrizze.

3)Ha a töltés után a készülék nem indul el, vegye fel a kapcsolatot a forgalmazóval.

A fülhallgatókban nem hallatszik semmi.

1. Ellenőrizze, hogy a hangerősség ne legyen 0.

2. Ellenőrizze a fülhallgatók helyes csatlakoztatását.

A készülék hibás töltése

1. Ellenőrizze, hogy egy olyan töltő felszerelést használ, amely a standard töltő specifikációinak megfelel.

2. Ne használjon USB töltőket.

# **MEGFELELŐSSÉGI NYILATKOZAT**

# **No. 1596**

A Visual Fan Kft. (székhely Brassó, Brazilor u 61, 500314 Románia, cégbejegyzés szám J08/818/2002, CUI RO14724950, mint importőr, egyedül, saját felelősségére kijelenti, hogy a termék, amelyre e nyilatkozat vonatkozik, megfelel a rádió berendezésekről és a távközlő végberendezésekről, valamint a 4 HG nr.325/2017 villamos biztonságtechnikai és elektromágneses összeférhetőségi követelményeket tartalmazó szabványoknak. Az Allview **Viva 1003G Lite** márkájú eszköz nem veszélyezteti az életet, a munkabiztonságot es az egészséget, nem termel negatív hatást a természetre es megfelel a következő Irányelveknek:

- 2011/65/EU irányelv, 2014/8/UE módosítása a veszélyes anyagok elektromos és elektronikus berendezésekben való használatáról.

- Rádió és telekommunikációs irányelvek - RED 2014/53/EU (HG 487/2016)

- 2014/35/UE a felhasználó biztonságáról az alacsony feszültségű készüléknél.

- elektromágneses kompatibilitásról szóló 89/336/EU irányelv, módosítva a 92/31 / EU és 93/68 / EU (HG982/2007); RoHS irányelv: EN50581: 2012 2014/30/EU (HG 487/2016)

- Európai Biztonsági követelményeket 2001/95 / EC irányelv és az IEC/EN 62368-1

- Európai Biztonsági követelményeket 2001/95 / EC irányelv és az EN62368-1:2015

A termek a következő standardok szerint volt értékelve:

Egészség: 2014/35/EU, EN50360:2001+A1:2012, EN 50361; EN 62209-1: 2006

Biztonság: IEC/EN 62368-1

EN 301 489- 07 V1.3.1 (11-2005); EN 301 489- 17 V1.2.1 (08-2002) Rádió spektrum: 2014/35/EU; EN 300 328 V1.7.1 (10-2006)

A megfelelőségi nyilatkozat értékelési eljárása a 2014/53/EU direktíva alapján zajlott. A vonatkozó dokumentumok az alábbi címen találhatóak, és kérésre megtekinthetőek: S.C. Visual Fan S.R.L., Brassó, 61, Brazilor St., CP 500313, Románia.

A termék CE megfelelőségi jelöléssel van ellátva. E nyilatkozatot megalapozó műszaki dokumentáció elérhető az alábbi honlapon[: www.allviewmobile.com.](http://www.allviewmobile.com/)

SAR: max. 1.683W/kg lgazgato lgazgato lgazgato lgazgato lgazgato lgazgato lgazgato lgazgato lgazgato lgazgato lgazgato lgazgato lgazgato lgazgato lgazgato lgazgato lgazgato lgazgato lgazgato lgazgato lgazgato lgazgato lgaz 06.06.2019

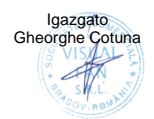

# **INSTRUKCJA OBSŁUGI Viva 1003G Lite**

# **Wstęp**

Dziękujemy za zakup naszego produktu.

Niniejsza instrukcja obsługi ma pomóc użytkownikowi w szybkim i wygodnym korzystaniu z produktu. Prosimy o uważne zapoznanie się z danym dokumentem.

Urządzenie to jest wyspecjalizowanym, przenośnym produktem najwyższej jakości, wyposażonym w szereg unikalnych i zaawansowanych funkcji. Informujemy, że wszelkie zmiany w treści tego dokumentu nie będą podawane do publicznej wiadomości.

Producent będzie nadal dostarczać nowych funkcji dla rozwoju tego produktu, jednak nie będzie nigdzie umieszczał oddzielnej informacji w przypadku jakichkolwiek zmian w jego wydajności i funkcjach. Urządzenie jest używane jako mobilne do przechowywania informacji, dlatego producent nie ponosi odpowiedzialności za bezpieczeństwo plików zapisanych na jego dysku.

Jeżeli rzeczywista konfiguracja produktu i metody jego zastosowania nie są identyczne z tymi, jakie przedstawiono w poniższej instrukcji obsługi, zaleca się odwiedzić stronę internetową producenta w celu uzyskania aktualnych informacii o produkcie.

# **Podstawowe operacje**

#### **Włączanie zasilania**

Podczas, gdy urządzenie będzie wyłączone, naciśnij dłużej przycisk zasilania. **Wyłączanie zasilania**

Podczas, gdy produkt będzie włączony, naciśnij przycisk zasilania przez około 3 sekund, do momentu pojawienia się okienka z opcjami urządzenia, wybierz "Wyłącz", aby wyłączyć urządzenie.

#### **Uśpienie**

Podczas normalnego użytkowania urządzenia, krótko naciśnij przycisk zasilania w celu przejścia w stan hibernacji. Ekran zostanie wyłączony. Ponowne krótkie naciśnięcie przycisku zasilania spowoduje wybudzenie i wznowienie pracy tabletu. Produkt można ustawić tak, aby wszedł w tryb uśpienia automatycznie po żądanym czasie bezczynności.

### **Ponowne uruchamianie urządzenia**

Jeśli zauważysz, że urządzenie pracuje wolniej niż zwykle przy normalnym użytkowaniu, możesz wyłączyć jego zasilanie, a następnie uruchomić je ponownie w celu zrestartowania system operacyjnego.

#### **Wygaszacz ekranu**

Jeśli nie korzystasz z urządzenia przez określony czas, ani nie używasz jego przycisków, ekran zostanie automatycznie wyłączony.

Jeśli konieczna jest dezaktywacja funkcji wygaszacza ekranu, możesz to zrobić wyłączając opcję [Wygaszacz ekranu], znajdującą się zakładce [Wyświetlacz] menu Ustawień.

#### **Używanie karty microSD**

Po podłączeniu tabletu z komputerem, znajdziesz dwa dyski przenośne. Pierwszym z nich jest wbudowany dysk pamięci urządzenia, drugi zaś jest dyskiem karty microSD. Jeśli karta nie jest włożona, drugi dysk nie może zostać otwarty. Urządzenie obsługuje karty microSD o pojemności od 128MB do 128GB.

Wkładanie i wyciąganie karty microSD.

#### **Wkładanie**:

Ustaw kartę microSD stroną z napisami skierowaną do góry, następnie lekko wsuń ją w gniazdo karty. Teraz możesz otworzyć zawartość karty microSD na urządzeniu.

#### **Wyciąganie**:

Delikatnie naciśnij kartę microSD, spowoduje to zwolnienie karty z zaczepu. Wyciągnij kartę z gniazda.

#### *Uwaga:*

*Czynności wyciągania lub wkładania karty microSD przeprowadzaj na wyłączonym urządzeniu! W przeciwnym razie, może to prowadzić do utraty lub uszkodzenia danych zapisanych na urządzeniu! W przypadku braku włożonej karty microSD, komputer nie będzie w stanie wykonywać operacji odczytu lub zapisu danych na dysku.*

#### **Akumulator**:

Urządzenie to wykorzystuje polimerowy akumulator o dużej pojemności.

Czas działania tabletu na akumulatorze bez konieczności ładowania zależy od głośności, typów odtwarzanych plików oraz działania akumulatora. Zmień ustawienia wyświetlacza w celu oszczędzania energii.

#### **Ładowanie**:

To urządzenie może być ładowane za pomocą złącza USB lub ładowarki sieciowej:

Wyjmij ładowarkę sieciową z zestawu, podłącz ją do gniazdka sieci niskiego napięcia AC 220V/50Hz, następnie podłącz wtyczkę ładowania do złącza USB urządzenia.

*Ostrzeżenia dotyczące ładowania:*

Nowy akumulator może byc pusty oraz nienaładowany.

Jeśli urządzenie nie jest używane przez dłuższy okres czasu należy je całkowicie naładować co 2-3 miesiące podczas przechowywania.

Zasilacz jest kluczowym elementem tabletu, które/y pełni główną role w utrzymywaniu normalnego funkcjonowania urządzenia oraz bezpieczeństwa podczas jego użytkowania. Długoterminowe badania klientów oraz usług posprzedażowych wykazały, że nieprawidłowe funkcjonowanie sprzętu, w wielu przypadkach było spowodowane użyciem nieprawidłowych akcesoriów, w szczególności zasilacza.

Korzystanie z niskiej jakości zasilacza powoduje znaczne skrócenie żywotności tabletu, niestabilność napięcia poważnie wpływa na normalną pracę produktu oraz może doprowadzić do jego trwałego uszkodzenia. Używanie niskiej jakości zasilacza może spowodować również zapłon i/lub wybuch akumulatora urządzenia, co zagraża bezpieczeństwu użytkowników. Powrót do głównego interfejsu

Znajdując się na dowolnym interfejsie, dotknij ikonę " O ", aby powrócić do ekranu głównego.

Powrót do poprzedniego interfejsu lub menu

Znajdując się na dowolnym interfejsie, dotknii ikone "**W**", kliknii przycisk

 $\|$ " . abv powrócić do poprzedniego ekranu lub menu. Możesz również dokonać tego krótko naciskając przycisk"  $\ddot{\circ}$ ".

# **Ważne informacje**

Nie należy używać urządzenia w środowisku wyjątkowo zimnym, gorącym, zapylonym, wilgotnym lub suchym.

Nie należy dopuścić do upadku tabletu podczas użytkowania.

Naładuj akumulator, gdy:

Pojawi się symbol pustej baterii;

Gdy system zostanie automatycznie zamknięty, a następnie będzie szybko się wyłączał podczas prób ponownego uruchomienia urządzenia; Przy braku odpowiedzi na naciśnięcia klawiszy.

Proszę nie odłączać zasilania, gdy produkt jest w trakcie formatowania, przesyłania danych lub ich pobierania. W przeciwnym razie może to doprowadzić do błędów w działaniu programu Podczas, gdy urządzenie jest używane jako przenośny dysk, użytkownik powinien przechowywać oraz eksportować pliki używając odpowiedniej metody działania przy zarządzaniu plikami. Każda nieodpowiednia metoda działania może prowadzić do utraty plików, za które producent nie ponosi odpowiedzialności.

Prosimy samodzielnie nie demontować tabletu. Jeśli pojawią się jakieś usterki, należy niezwłocznie skontaktować się ze sprzedawcą/gwarantem.

Producent oświadcza, że nie będzie publikował oddzielnej informacji w przypadku jakiejkolwiek zmiany w zakresie funkcji i/lub wydajności tego produktu. Zaleca się trzymanie tabletu w odległości co najmniej 25 mm od dowolnej części ciała.

W celu uniknięcia problemów, które mogą wystąpić podczas współpracy z dostawcami usług serwisowych zatwierdzonych przez Allview Electronics Sp. z o.o. (Allview Electronics Sp. z o.o. zastrzega sobie prawo do zakończenia współpracy z jakimkolwiek punktem serwisowym, który był wcześniej zatwierdzony i podany w karcie gwarancyjnej dla daty odpowiadającej dacie sprzedaży urządzenia do sklepu), przed zgłoszeniem produktu do serwisu gwarancyjnego, sprawdź zaktualizowaną listę zatwierdzonych punktów serwisowych znajdującą się na stronie Allviewmobile.com, w dziale "Obsługa i serwis – zatwierdzone punkty serwisowe".

**Uwaga:** Nie odpowiadamy za sytuacje, kiedy urządzenie używany jest niezgodnie z sposobem podanym w niniejszym podręczniku. Nasza Kompania zachowuje prawo do wprowadzenia zmian w treści podręcznika bez podania tego do wiadomości publicznej. Ewentualne zmiany zostaną wyświetlone na naszym site'cie, obok tego produktu, którego dotyczą zmiany. Ponadto nie ponosimy odpowiedzialności za jakiekolwiek błędy drukowania. Treść niniejszego podręcznika może być inna niż załączonego do produktu. Należy brać pod uwagę treść ostatniego.

Nie zasłaniaj anteny dłonią lub innej awarii obiektów do wykonania w wyniku problemów z łącznością i szybkiego rozładowania akumulatora.

Wszystkie aplikacje dostarczone przez firmy trzecie oraz zainstalowane na tym urządzeniu mogą być modyfikowane lub zatrzymane w każdej chwili. Visual Fan LTD nie ponosi odpowiedzialności za jakiekolwiek modyfikacje usług lub treści tych aplikacji. Wszelkie prośby lub pytania dotyczące aplikacji firm trzecich powinny być kierowane do ich dostawców.

Aby uzyskać więcej informacji o produkcie kliknij www.allviewmobile.com

Ze względu na materiał użyty do produkcji obudowy, produkt powinien być podłączany tylko i wyłącznie do interfejsu USB 2.0 lub nowszego. Połączenie z tak zwanym zasilaczem USB jest zabronione. Adapter powinien zostać zainstalowany w pobliżu urządzenia i powinien być łatwo dostępny. Nie używaj urządzenie komórkowego w środowisku o zbyt niskiej lub zbyt wysokiej temperaturze oraz nigdy nie wystawiaj urządzenia na działanie silnego światła słonecznego lub środowiska o zbyt wysokiej wilgotności.

Maksymalna temperatura robocza urządzenia wynosi 40℃.

UWAGA: ISTNIEJE RYZYKO WYBUCHU AKUMULATORA W PRZYPADKU ZAMIANY GO NA NIEPRAWIDŁOWY TYP. WYRZUCAJ ZUŻYTE AKUMULATORY ZGODNIE Z ICH INSTRUKCJĄ.

To urządzenie zostało przetestowane i spełnia obowiązujące wartości graniczne dla ekspozycji częstotliwości radiowych. Wartości SAR odnoszą się do szybkości, z jaką ciało ludzkie absorbuje energię częstotliwości radiowych. Wartości graniczne SAR wynoszą 1,6 Wat na kilogram (w przeliczeniu na objętość 1 grama tkanki) dla krajów spełniających kryteria amerykańskich standardów FCC oraz 2.0 W/kg dla krajów Unii Europejskiej. Testy SAR są przeprowadzane przy użyciu standardowych stanowisk operacyjnych, przy czym urządzenie transmituje na najwyższym certyfikowanym poziomie mocy we wszystkich testowanych pasmach częstotliwości. Aby zmniejszyć ekspozycję na energię fal radiowych, użyj zestawu głośnomówiącego lub innej podobnej opcji, aby trzymać urządzenie z dala od głowy i ciała. Urządzenie należy nosić w odległości co najmniej 25 mm od ciała, aby poziomy ekspozycji pozostały na poziomie równym lub niższym niż maksymalny. Wybieraj uchwyty na pasek, kabury lub inne podobne akcesoria do noszenia, które nie zawierają metalowych elementów. Akcesoria z metalowymi częściami mogą zmieniać poziomy emisji fal radiowych urządzenia, w tym zgodność z wytycznymi dotyczącymi narażenia na działanie promieniowania radiowego, w sposób, który nie został przetestowany lub certyfikowany, i należy unikać takich akcesoriów.

Nadmierne ciśnienie akustyczne w słuchawkach może powodować utratę słuchu.

Dla Twojego bezpieczeństwa, zalecane jest aby podczas ładowania urządzenia, trzymać je z dala od siebie oraz na niepalnym podłożu. Zalecamy, aby w nocy trzymać urządzenie w odległości przynajmniej jednego metra od siebie.

# **Ustawienia**

W menu głównym, wybierz opcję "Ustawienia", aby uzyskać dostęp do katalogu ustawień systemu.

**Opisy funkcji:** 

### **WiFi**

Wi-Fi: Włącza/wyłącza bezprzewodowe połączenia WiFi.

### **Użycie danych**

Wyświetla użycie danych urządzenia.

### **Dźwięk**

Głośność: ustaw głośność powiadomień, mutlimediów oraz alarmów.

Domyślny dźwięk powiadomienia: kliknij, aby otworzyć menu ustawień powiadomień.

Dźwieki przy dotknięciu: gdy zaznaczone, naciśnięcie ekranu będzie sygnalizowane dźwiękiem.

### **Wyświetlacz**

Jasność ekranu: dopasuj jasność ekranu

Tapeta: możesz wybrać tapetę z galerii lub dostępnych tapet.

Uśpienie: ustaw czas bezczynności do wygaszenia ekranu.

Podczas, gdy produkt jest w trybie czuwania, funkcja Wi-Fi będzie nieaktywna w celu oszczędzania energii.

### **Pamięć**

Sprawdź dostępną na urządzeniu pamięć.

### **Bateria**

Wyświetla informacje o stanie akumulatora i jego zużyciu.

### **Aplikacje**

Tutaj możesz zobaczyć i zarządzać zainstalowanymi aplikacjami.

### **Dostęp do lokalizacji**

Zawiera ustawienia do aktywacji lub deaktywacji opcji lokalizacyjnych.

### **Zabezpieczenia**

Blokada ekranu: ustawia metodę blokowania ekranu: przesunięcie palcem, wzór, PIN, hasłolub inne mechanizmy.

Widoczność hasła: jeśli zaznaczone, możesz zobaczyć znaki wprowadzone w polach haseł.

Nieznane źródła: zezwala na instalowanie aplikacji, które nie pochodzą ze sklepu Google Play.

### **Język, klawiatura, głos**

Ustaw język i rejon, metodę wprowadzania itp.

### **Kopia i kasowanie danych**

Pozwala na wykonanie kopi zapasowej, przywracanieustawień fabrycznych urządzenia i danych.

### **Konta**

Informacje i ustawienia synchronizacji kont użytkownika.

### **Data i czas**

Ustaw datę, czas, strefę czasową oraz format wyświetlania czasu.

### **Ustawienia dostępu**

Opcje obrotu ekranu, powiększania napisów, wypowiadania na głos haseł itp.

#### **Opcje programistyczne** Ustawienia i opcje dla programistów systemu Android™. **Informacje o tablecie** Sprawdź wersję oprogramowania produktu oraz inne informacje.

# **Połączenie z komputerem**

To urządzenie może być połączone z komputerem PC za pomocą kabla USB, w celu kopiowania i usuwania danych. Dokładna procedura jest następująca: 1.Połącz tablet za pomocą kabla USB do portu USB komputera, a otrzymasz powiadomienie "podłączono jako urządzenie multimedialne". Teraz możesz wymieniać pliki multimedialne pomiędzy komputerem a tabletem.

2.Kliknij opcje powiadomienia "Podłączono jako urządzenie multimedialne" , iwybierz opcję "Aparat (PTP)", a będziesz mógł przesyłać zdjęcia za pomocą oprogramowania aparatu oraz inne pliki.

# **Przywrócenie ustawień fabrycznych**

Usuń oprogramowanie firm trzecich oraz przywróć urządzenie do ustawień domyślnych. W menu "Ustawienia" - "Osobiste" – "Kopia i kasowanie danych" wybierz "Ustawienia fabryczne" oraz potwierdź przyciskiej Resetuj". Spowoduje to usunięcie wszystkich danych oraz przywrócenie ustawień domyślnych systemu.

# **Najczęsciej zadawane pytania**

Co to jest plik APK?

Odp: APK jest skrótem od ang. wyrażenia Android Package (w jezyku polskim: "paczka android"), czyli pliki .APK mogą być instalowane i

wykonywane bezpośrednio przez system Android.

Skąd wziąć aplikacje APK

Odp: Możesz je pobierać z komputera PC, możesz je również pobierać online za pomocą sklepu Google Play.

Dlaczego połączenie Wi-Fi przerywa

Odp: Jeśli na urządzeniu uruchomiona jest funkcja "wygaszacz ekranu", po upływie określonego czasu tablet przejdzie w tryb hibernacji, funkcja Wi-Fi zostanie zamknięta w celu oszczędzania energii.

Dlaczego niektóre pobrane aplikacje APK nie działają poprawnie Odp: Niektóre aplikacje APK mogą nie być odpowiednio przetestowane na Twojej platformie pod kątem zgodności z systemem. W Takich przypadkach ich działanie może nie być idealne.

Dlaczego urządzenie nie pokazuje stanu naładowania akumulatora Odp: Gdy poziom akumulatora jest ekstremalnie niski, należy podłączyć ładowarkę sieciową. W skrajnych przypadkach dopiero po pół godziny ładowania (lub więcej) zostanie wyświetlony stan naładowania akumulatora. Nie mogę uruchomić tabletu

1) Sprawdź stan akumulatora

2) Podłącz zasilacz sieciowy i spróbuj ponownie

3) Jeśli po naładowaniu akumulatora wciąż nie można uruchomić urządzenia, prosimy o kontakt z działem obsługi klienta

Nie słysze głosu w słuchawkach

1) Sprawdź czy głośność nie jest ustawiona na 0

2) Sprawdź czy poprawnie podłączono słuchawki

Nieprawidłowe ładowanie urządzenia

1) Proszę potwierdzić, czy używasz ładowarki zgodnej z wymaganiami dla danego sprzętu.

2) W przypadku ładowania USB, proszę nie podłączaj przewodu USB do komputera.

Dlaczego niektóre pobrane filmy wideo nie mogą zostać odtworzone To urządzenie jest kompatybilne z internetowymi formatami plików wideo, jednak z powodu mnogości dostępnych na rynku formatów wideo istnieje możliwość, że tabletu nie będzie w stanie odtworzyć każdego dostępnego formatu. W takim przypadku zalecane jest użycie komputera PC oraz oprogramowania służącego do konwersji plików wideo do kompatybilnych dla tego urządzenia formatów.

### **DEKLARACJA ZGODNOŚCI WE No. 1596**

Firma SC Visual Fan SRL z siedzibą w Braszowie, przy ulicy Brazilor 61, kod pocztowy 500313, Rumunia, zarejestrowana w Rejestrze Handlowym pod nr Brasov. J08 / 818/2002, CUI RO14724950, jako importer, gwarantuje i deklaruje na własną odpowiedzialność, zgodnie z art. 4 HG nr.325 / 2017 w odniesieniu do produktów i usług mogących stanowić niebezpieczeństwo dla życia i zdrowia, bezpieczeństwa i ochrony pracy, że produkt **Viva 1003G Lite** nie naraża na niebezpieczeństwo życia, nie jest zagrożeniem dla bezpieczeństwa pracy, nie ma niekorzystnego wpływu na środowisko naturalne i jest zgodny z:

- Dyrektywą UE 2011/65/UE, zmodyfikowaną przez 2014/8/UE dotyczącą ograniczeń stosowania niektórych substancji niebezpiecznych w urządzeniach elektrycznych I elektronicznych.

- Dyrektywą dotyczącą badania sprzętów radiowych i telekomunikacyjnych RED 2014/53/EU (HG 487/2016)

- Dyrektywą niskonapięciową 2014/35/UE

Dyrektywa dotyczącą kompatybilności elektromagnetycznej 89/336/EU. zmodyfikowaną przez Dyrektywy 92/31/EU i 93/68/EU (HG982/2007); RoHS: EN50581:2012; 2014/30/EU(HG 487/2016)

- Wymogami bezpieczeństwa dyrektywy europejskiej 2001/95/EC oraz z IEC/EN 62368-1

- Wymogami bezpieczeństwa dyrektywy europejskiej 2001/95/EC oraz z normami EN62368-1:2015

Produkt został oceniony zgodnie z następującymi normami:

Zdrowie: 2014/35/EU; EN50360:2001+A1:2012, EN 50361; EN 62209-1 : 2006 Bezpieczeństwo: IEC/EN 62368-1

EN 301 489- 07 V1.3.1 (11-2005); EN 301 489- 17 V1.2.1 (08-2002)

Częstotliwości radiowe: 2014/35/EU; EN 300 328 V1.7.1 (10-2006)

Badania oceny zgodności zostały wykonane zgodnie z dyrektywą 2014/53/EU, dokumentacja jest przechowywana w siedzibie firmy S.C. Visual Fan S.R.L., Braszów, ul. Brazilor 61, 500313, Rumunia. Dokumenty są dostępne do wglądu na żądanie.

Produkt posiada znak CE. Deklaracja zgodności jest dostępna na www.allviewmobile.com.

SAR: max. 1.683W/kg Dyrektor Brasov Gheorghe Cotuna 06.06.2019

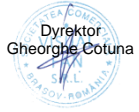

# Руководство пользователя Allview Viva 1003G Lite

### **предисловие**

Спасибо за покупку нашего продукта.

Эти инструкции по эксплуатации для пользователя должны обеспечить вам быстрое и удобное использование. Внимательно прочитайте инструкцию перед использованием.

Там не будет никакого отдельного уведомления в случае каких-либо изменений в содержании этого текста.

Эта компания будет продолжать предоставлять новые функции для разработки продукта, и не будет никаких отдельных изменений в случае каких-либо изменений в производительности и функциях продукта. Хотя это устройство используется в качестве мобильного жесткого диска, эта компания не несет ответственности за безопасность файлов, сохраненных на диске.

Если фактическая настройка и методы применения не идентичны тем, которые изложены в данном руководстве, обратитесь к последней информации о продукте на веб-сайте компании.

# **Основные операции**

# **Включить**

В выключенном состоянии нажмите и удерживайте кнопку питания.

### **Выключение**

Во включенном состоянии нажмите и удерживайте кнопку питания в течение 3 секунд, затем во всплывающем меню выберите «Выключить» для выключения.

# **Спать**

При нормальных условиях работы кратковременно нажмите кнопку питания, чтобы перевести в режим ожидания. Теперь экран закроется. Коротко нажмите кнопку питания еще раз, чтобы возобновить нормальный режим. Вы можете настроить устройство на автоматический переход в спящий режим после желаемого времени простоя.

# **Сброс питания**

Если вы испытываете медленную работу устройства при обычном использовании, вы можете выключить и снова включить питание, чтобы перезагрузить операционную систему.

# **Тайм-аут экрана**

Если вы не коснетесь проигрывателя в течение установленного времени и не активируете его с помощью кнопки, экран автоматически отключится.

В любом состоянии кратковременно нажмите кнопку питания для активации; Затем сдвиньте замок вверх до зеленого пятна, что даст доступ к верхнему интерфейсу.

Если необходимо отключить функцию тайм-аута экрана, вы можете установить опцию [Тайм-аут экрана] под функцией [Дисплей] на «Никогда».

# **Использование карты Micro SD**

После подключения этого устройства к компьютеру вы найдете два движущихся диска. Первый - это диск со встроенной памятью для этого устройства, а другой - диск для карты MicroSD. Если карта не вставлена, второй диск открыть нельзя. Данное устройство поддерживает расширение карты MicroSD с 128 МБ до 128 ГБ.

# **Установка и отсоединение карты Micro SD Вставка**:

Положите карту Micro SD лицевой стороной вверх (сторона со словами) и слегка вдавите карту в гнездо карты, т. Е. Подключите устройство. В этом состоянии вы можете воспроизводить содержимое карты Micro SD.

# **размонтирование:**

Слегка нажмите на Micro SD, и он отскочит от секции, а затем вы можете извлечь ее.

#### **Внимание:**

Пожалуйста, выполняйте операции вставки и демонтажа при отключенном питании! В противном случае это приведет к потере или повреждению файлов внутри устройства! Если карта не вставлена, устройство не сможет выполнять операции чтения и записи для примечаний к диску более позднего съемного диска (карта Micro SD). **Батарея:**

### Для этого устройства используется полимерный аккумулятор большой емкости.

Доступная длительность заряда батареи зависит от громкости, типов воспроизводимых файлов и работы батарей. Игрок может быть настроен пользователем как «пользователь определяет время отключения питания» или «настройка дисплея» для экономии батарей.

# **Зарядка:**

Это устройство можно заряжать через порт USB, а также использовать зарядное устройство постоянного тока:

- выньте зарядное устройство постоянного тока, подключите его к сетевой розетке с напряжением 220 В переменного тока, затем подключите зарядное гнездо к разъему USB устройства.

# **Предупреждения о зарядке:**

Новая батарея может быть разряжена и не заряжена до того, как вы получите устройство.

Если устройство не используется в течение длительного времени, лучше заряжать его до полной емкости каждые 2 или 3 месяца во время хранения.

Адаптер питания является ключевым компонентом портативного плеера, который играет важную роль в поддержании нормальной работы портативного плеера и защите вашей безопасности при использовании плеера. Долгосрочный опрос клиентов и практика послепродажного обслуживания показывают, что неисправность портативного плеера во многих случаях была вызвана использованием неподходящих аксессуаров, в частности, адаптера питания.

Использование нестандартного адаптера питания значительно сократит срок службы портативного плеера, нестабильность напряжения серьезно повлияет на нормальную работу портативного плеера и нанесет непоправимый урон производительности и надежности плеера. Использование некачественного адаптера питания также снизит качество звука проигрывателей и отключит проигрыватель при его использовании. Кроме того, использование некачественного сетевого адаптера приведет

<sup>к</sup> возгоранию <sup>и</sup> взрыву, что обеспечит безопасность потребителей.

# **Вернуться в основной интерфейс**

В любом интерфейсе коснитесь значка « » для доступа к основному интерфейсу.

#### **Вернуться в верхний интерфейс или меню**

В любом интерфейсе коснитесь значка « », нажмите кнопку « » для доступа к верхнему интерфейсу или меню. Вы также можете нажать клавишу « » для этого.

# **Очки за внимание**

Не используйте проигрыватель в исключительно холодных или жарких, пыльных, влажных или сухих условиях;

Не роняйте плеер во время его использования.

Пожалуйста, заряжайте аккумулятор, когда:

A. Значок питания от батареи показывает пустой значок;

B. Система автоматически отключается, и питание снова отключается при повторном включении устройства;

C. Нет ответа, если вы работаете с любой клавишей;

Пожалуйста, не отключайте питание внезапно, когда проигрыватель отформатирован или находится в процессе загрузки или скачивания. В противном случае это может привести к ошибкам в программе;

Когда это устройство используется в качестве мобильного диска, пользователь должен хранить или экспортировать файлы в надлежащем методе управления файлами. Любой неправильный метод работы может привести к потере файлов, за которые данная Компания не несет ответственности;

Пожалуйста, не разбирайте это устройство самостоятельно. Если есть какие-либо проблемы, пожалуйста, свяжитесь с дилером;

Там не будет никакого отдельного уведомления в случае каких-либо изменений в функциях и производительности этого продукта;

Чтобы избежать проблем, которые могут возникнуть с сервисными центрами, утвержденными Visual Fan Ltd. (поскольку Visual Fan оставляет за собой право прекратить сотрудничество с любым сервисным центром, который был предварительно одобрен и упомянут в гарантийном талоне на дату, когда партия продукта был продан на рынке), прежде чем доставлять товар в сервисный магазин, пожалуйста, проверьте обновленный список утвержденных сервисных магазинов на сайте Allview в разделе: «Поддержка и сервис - Одобренный сервис».

**Предупреждение.** Мы не несем ответственности за ситуации, в которых используется устройство, за исключением случаев, предусмотренных в руководстве.

Наша компания оставляет за собой право вносить изменения в содержание руководства, не разглашая его.

Эти изменения будут опубликованы на веб-сайте компании для продукта, который она изменяет. Кроме того, мы не несем ответственности за любые ошибки печати. Содержание этого руководства может отличаться от приведенного в продукте. В этом последнем случае будет рассмотрено. Не закрывайте антенну рукой или другими предметами. Несоблюдение этого требования приводит к проблемам с подключением и быстрой разрядке батареи.

**Все приложения, предоставленные третьими лицами и установленные на этом устройстве, могут быть изменены и / или остановлены в любой момент. Visual Fan Ltd не несет никакой ответственности за модификации услуг или содержимого этих приложений. Любой запрос или вопрос относительно сторонних приложений могут быть адресованы владельцам этих приложений.**

**Для получения дополнительной информации о продукте посетите [www.allviewmobile.com](http://www.allviewmobile.com/)**

Из-за использованного материала корпуса изделие должно быть

подключено только к интерфейсу USB версии 2.0 или выше. Подключение к так называемому питанию USB запрещено.

Адаптер должен быть установлен рядом с оборудованием и должен быть легко доступен. Рекомендуется держать планшет на расстоянии не менее 25 мм от любой части тела.

Не используйте устройство в условиях слишком высокой или слишком низкой температуры, никогда не подвергайте его воздействию сильного солнечного света или слишком влажной среды.

Максимальная рабочая температура окружающей среды оборудования составляет 40 ℃

ВНИМАНИЕ! РИСК ВЗРЫВА, ЕСЛИ БАТАРЕЯ ЗАМЕНЕНА НЕПРАВИЛЬНЫМ ТИПОМ. УТИЛИЗАЦИЯ ИСПОЛЬЗУЕМЫХ БАТАРЕЙ В СООТВЕТСТВИИ С ИНСТРУКЦИЯМИ

Это устройство было проверено и соответствует применимым ограничениям радиочастотного (РЧ) воздействия. Удельная скорость поглощения (SAR) относится к скорости, с которой организм поглощает радиочастотную энергию. Пределы SAR составляют 1,6 Ватта на килограмм (больше объема, содержащего массу 1 грамма ткани) в странах, которые следуют пределу FCC США, и 2,0 Вт / кг (в среднем более 10 граммов ткани) в странах, которые следуют пределу Европейского совета. , Тесты SAR проводятся с использованием стандартных рабочих положений, когда устройство передает на самом высоком сертифицированном уровне мощности во всех тестируемых диапазонах частот. Чтобы уменьшить воздействие радиочастотной энергии, используйте аксессуар для громкой связи или другие подобные устройства, чтобы держать устройство подальше от головы и тела. Носите это устройство на расстоянии не менее 25 мм от тела, чтобы уровни воздействия оставались на уровне или ниже проверенных уровней. Выберите зажимы для ремня, кобуры или другие аналогичные аксессуары для ношения на теле, которые не содержат металлических компонентов, чтобы поддерживать работу таким образом. Случаи с металлическими частями могут изменить характеристики РЧ устройства, включая его соответствие руководствам по радиочастотному воздействию, способом, который не был проверен или сертифицирован, и следует избегать использования таких аксессуаров.

В целях вашей безопасности рекомендуется, чтобы во время зарядки вы не держали устройство рядом со своим телом и не ставили его на воспламеняющуюся подставку. В ночное время рекомендуем убрать устройство на минимальное расстояние 1 метр.

# **настройки**

В главном меню выберите «Настройки», чтобы получить доступ к папке «Системные настройки». Прямо нажмите, чтобы войти в интерфейс настроек.

#### **Описание функций:**

**Wi-Fi**

Wi-Fi: открыть / закрыть беспроводное соединение

#### **Использование данных**

Отображение использования данных

#### **Настройка звука**

Громкости: установите уведомления, медиа и громкость будильника.

Уведомление по умолчанию: нажмите, чтобы открыть меню настроек уведомлений.

Звуки касания: если отмечено, нажатие на сенсорный экран издаст звук

#### **Настройки экрана**

Яркость: отрегулируйте яркость экрана.

Обои: вы можете выбрать обои из Галереи и Обои

Спящий режим: настройка времени ожидания заставки.

Когда устройство находится в режиме ожидания, функция Wi-Fi будет отключена для экономии заряда аккумулятора.

Размер шрифта: установить размер шрифта

#### **Место хранения**

Проверьте память PMP и доступное хранилище.

#### **аккумулятор**

Показывает информацию о состоянии батареи и использовании

#### **Программы**

Здесь вы можете просматривать и управлять установленными приложениями

#### **Учетные записи и синхронизация**

Информация и настройки синхронизации для ваших учетных записей.

#### **Сервисы определения местоположения**

Содержит настройки для активации или деактивации опций локализации.

#### **Безопасность**

Блокировка экрана: установите метод блокировки экрана: слайд, шаблон, PIN-код, пароль.

Сделайте пароли видимыми: если они отмечены, вы можете видеть буквы, введенные в поле пароля.

Неизвестные источники: позволяет устанавливать приложения, которые не приходят из Google Play.

#### **Язык ввода**

Установите язык и область, способ ввода и т. Д.

# 63 **Ru**

#### **Резервное копирование и сброс**

Может резервное копирование и восстановление настроек устройства и данных

#### **Дата и время**

Установите дату, время, часовой пояс и формат отображения времени

### **доступность**

Варианты поворота экрана, увеличения текста, ввода пароля и т. Д.

#### **Варианты разработчика**

Настройки и опции для разработчиков Android ™.

#### **Об устройстве**

Проверьте версию программного обеспечения устройства и другую информацию.

## **Подключиться к компьютеру**

Это устройство может быть подключено к ПК через USB-кабель, по которому данные копируются или удаляются. Конкретная процедура заключается в следующем.

1. Подключите устройство через USB-кабель к USB-порту компьютера, и вы получите уведомление «USB уже подключен».

2. Выберите «Уведомление USB уже подключено» и выберите «открыть USB-накопитель», и вы сможете управлять файлами из памяти вашего устройства.

# **Сброс данных**

Если на этом устройстве имеется ошибка или установлено стороннее программное обеспечение для запуска этого устройства, выберите заводские настройки восстановления, удалите стороннее программное обеспечение и восстановите состояние по умолчанию. Перейдите в «Настройки» - «Конфиденциальность», выберите пункт «Сброс настроек», подтвердите, и все данные будут удалены.

# **Общие проблемы**

Что такое файл APK? Какая связь между APK-файлом и Andorid PMP? A: APK - это сокращение от Android Package. APK файлы могут быть установлены и запущены непосредственно в систему Android устройства. Как получить приложение APK?

A: Вы можете скачать через установку на ПК, вы также можете скачать и установить ее из Google Play.

Почему разрывается соединение WIFI?

О: Если установлена опция «экранное время», когда проигрыватель находится в режиме ожидания в течение определенного времени, функция WIFI будет закрыта из-за батареи; При повторной активации функции WIFI для возобновления автоматического подключения требуется около 5 секунд.

Почему некоторые загруженные APK-программы не работают должным образом?

A: Аппаратное и программное обеспечение системы Android имеет определенные требования. Некоторые APK-программы не были протестированы на соответствие этим требованиям. Если вы загрузите непроверенную программу APK, она может работать не так, как должна, а также может повредить устройство.

Почему устройство не показывает состояние зарядки?

A: Когда батарея разряжена, вам необходимо использовать зарядное устройство постоянного тока. Он должен заряжать не менее получаса, чтобы показать состояние зарядки.

Почему не работает датчик силы тяжести?

A: Это устройство имеет датчик силы тяжести, так что экран может переключаться. Однако некоторые приложения не поддерживают функцию индукции гравитации. Таким образом, когда этот тип приложения активирован, устройство не может выполнить переключение экрана.

Устройство не может загрузиться

1) Проверьте уровень заряда батареи

2) После проверки батареи снова подключите адаптер переменного тока

3) Если после зарядки он все еще не может загрузиться, обратитесь в нашу службу поддержки

Я не слышу звук в гарнитуре

1) Пожалуйста, убедитесь, что громкость не установлена на 0

2) Пожалуйста, проверьте, подключены ли наушники

Зарядка устройства показывает аномалии

1) Пожалуйста, подтвердите, что использование оборудования соответствует требованиям зарядного устройства устройства зарядного устройства

2) При зарядке через USB, пожалуйста, не подключайте к компьютеру ведущий интерфейс USB

Почему некоторые загруженные видео не могут быть воспроизведены? Это устройство совместимо с форматами видеофайлов из Интернета, но из-за того, что форматы видео могут отличаться, существует вероятность несовместимости с некоторыми из них. В этих случаях рекомендуется использовать ПК и программное обеспечение для преобразования видео, чтобы получить совместимый формат.

## **ДЕКЛАРАЦИЯ СООТВЕТСТВИЯ № 1596**

Мы, S.C. Visual Fan S.R.L., со штаб-квартирой в Брашове, 61, Brazilor St., CP 500313 Румыния, зарегистрированы в Торгово-промышленной палате Брашов под №. J08 / 818/2002, CUI RO14724950, как импортер, гарантируют, гарантируют и заявляют о своей ответственности в соответствии с положениями статьи 4 HG № 325/2017 относительно режима продуктов и услуг, которые могут быть вредны для жизни и здоровья, безопасности и охраны труда, что продукт **Viva1003G Lite** от ALLVIEW не ставит под угрозу жизнь, здоровье и охрану труда, не производит негативных воздействие на окружающую среду и соответствует:

- Директива № 2011/65 / UE, изменено в 2014/8 / UE относительно ограничений на использование некоторых опасных веществ в электрическом и электронном оборудовании

- Директива о радио и телекоммуникационном оборудовании RED 2014/53 / EU (HG 487/2016)

- Директива 2014/35 / UE относительно обеспечения пользователей низковольтным оборудованием

- Директива об электромагнитной совместимости 89/336 / EU, измененная Директивами 92/31 / EU и 93/68 / EU (HG982 / 2007); RoHS: EN50581: 2012; 2014/30 / EU (HG 487/2016)

- Требования безопасности Европейской директивы 2001/95 / ЕС и IEC/EN 62368-1

- Требования безопасности Европейской директивы 2001/95 / ЕС и стандартов EN62368-1:2015

Продукт был оценен в соответствии со следующими стандартами:

Здоровье: 2014/35 / ЕС; EN50360: 2001 + A1: 2012, EN 50361; EN 62209-1: 2006 Безопасность: IEC/EN 62368-1

EN 301 489-07 V1.3.1 (11-2005); EN 301 489-17 V1.2.1 (08-2002)

Радиоспектр: 2014/35 / ЕС; EN 300 328 V1.7.1 (10-2006)

Процедура оценки соответствия была выполнена в соответствии с Директивой 2014/53 / EU, документация хранится в S.C. Visual Fan S.R.L., Брашов, 61, Brazilor St., CP 500313, Румыния, и будет предложена по запросу.

Продукт имеет маркировку СЕ. Декларация о соответствии доступна на www.allviewmobile.com

 $\textsf{C}\ \textsf{E}^\textsf{SAR: max. 1.683W/kg} _{06.06.2019}$  Director  $\textsf{COTUNA}^\textsf{SMECORGHE}$ 

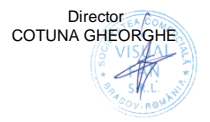

# **SPECIFICATIONS / SPECIFICATII / СПЕЦИФИКАЦИИ / ESPECIFICACIONES / MŰSZAKI ADATOK / DANE TECHNICZNE / ТЕХНИЧЕСКИЕ ХАРАКТЕРИСТИКИ**

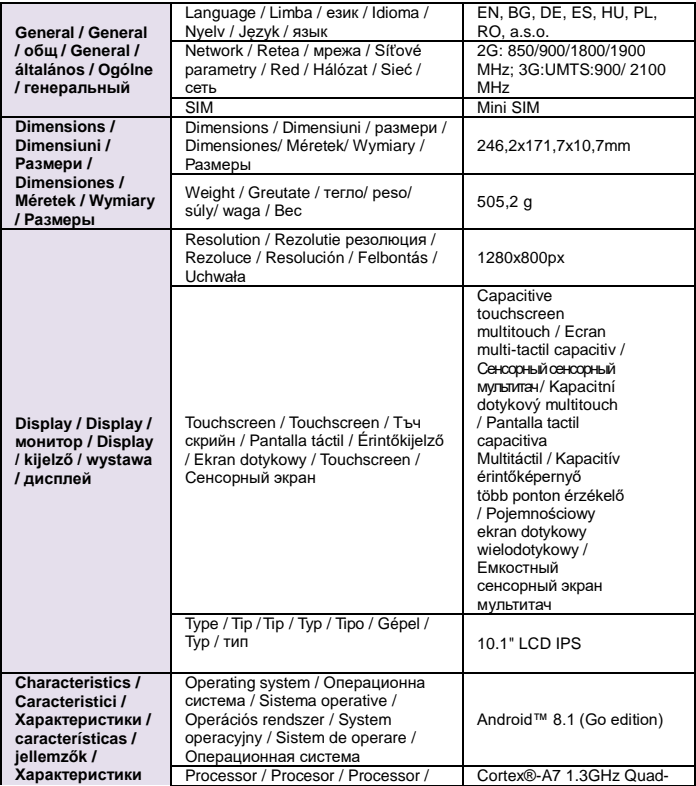

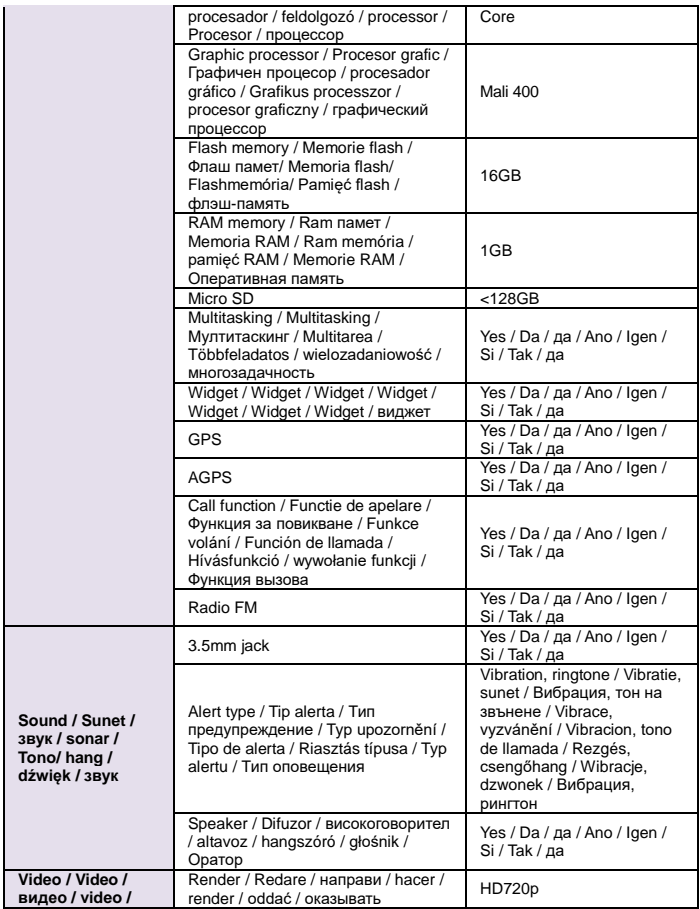

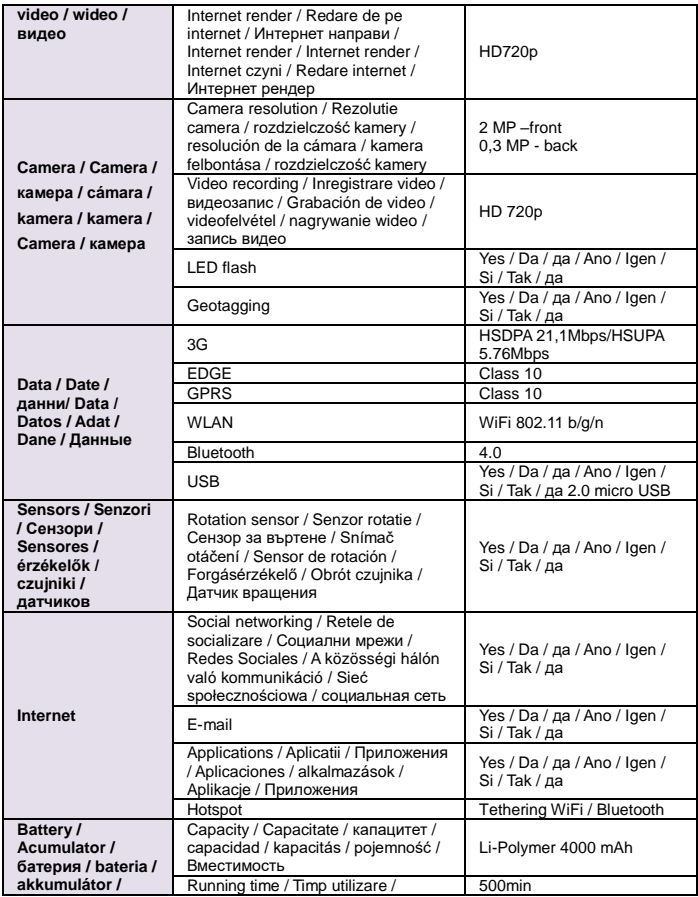

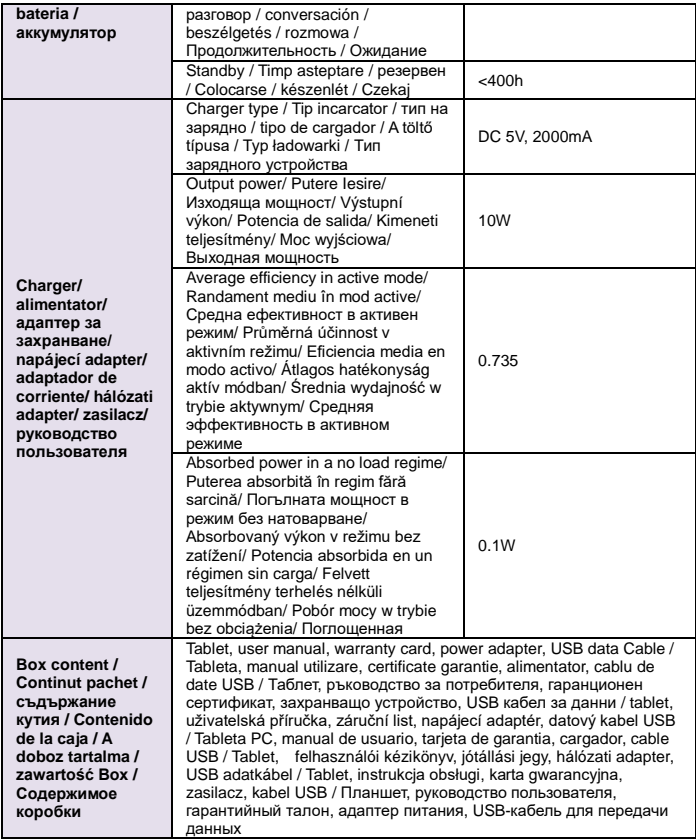

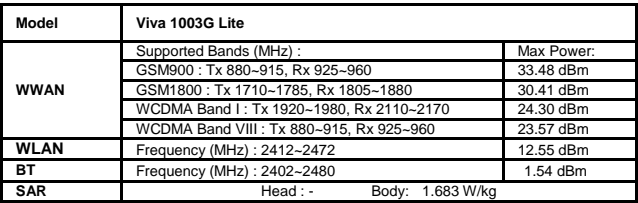

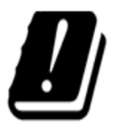

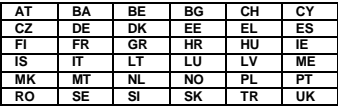

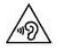

Excessive sound pressure from earphones and headphones can cause hearing loss.To prevent possible hearing damage, do not listen at high volume levels for long periods.The device is restricted to indoor use only when operating in the 5150 to 5350 MHz frequency range.

Presiunea de sunet excesivă de la căști poate cauza pierderea auzului. Pentru a preveni posibilele probleme de auz, nu ascultați la niveluri ridicate de volum pe perioade îndelungate. Dispozitivul este restricționat doar pentru utilizarea în interiorul locuinței, atunci când funcționează în raza de frecvență dintre 5150 și 5350 MHz.

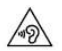

Прекомерното звуково налягане от слушалки може да доведе до загуба на слуха.За да предотвратите евентуално увреждане на слуха, не слушайте с високи нива на силата на звука за дълги периоди от време. Устройството е ограничено до употреба в закрити помещения само при работа в честотния диапазон от 5150 до 5350 MHz

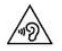

Nadměrná hlasitost z reproduktoru a sluchátek může způsobit ztrátu sluchu. Abyste zabránili možnému poškození sluchu, neposlouchejte s vysokou hlasitostí po dlouhou dobu.Přístroj je omezen pouze na vnitřní použití, pokud pracuje v kmitočtovém rozsahu 5150 až 5350 MHz.

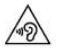

La presión sonora excesiva de los auriculares y auriculares puede causar pérdida de la audición.Para evitar posibles daños auditivos, no escuche a niveles de volumen altos durante períodos prolongados.El dispositivo está restringido a uso en interiores sólo cuando se opera en el rango de frecuencias de 5150 a 5350 MHz.

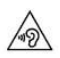

A túlzott hangerő a fülhallgatókból vagy a hangszórókból szélsőséges esetben halláskárosodást okozhat. Ezt megelőzendő, ne hallgassa magas hangerőn a készüléket, huzamosabb ideig. A készülék beltéri használatra van korlátozva, ha az 5150-5350 MHz frekvencia sávban működik.

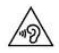

Aby uniknąć możliwych uszkodzeń słuchu, nie należy długo słuchać muzyki o dużej głośności.Urządzenie jest przeznaczone do użytku wewnątrz pomieszczeń tylko w zakresie częstotliwości od 5150 MHz do 5350 MHz.

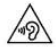

Чрезмерное звуковое давление от наушников и наушников может привести к потере слуха.Чтобы предотвратить возможное повреждение слуха, не слушайте на высокой громкости в течение длительного времени.Устройство предназначено для использования только внутри помещений при работе в диапазоне частот от 5150 до 5350 МГц.

#### **English (en)**

Android and Google Play are trademarks of Google LLC.

#### **Romanian (ro)** Android și Google Play sunt mărci comerciale deţinute de Google LLC.

**Bulgarian (bg)** Android и Google Play са търговски марки на Google LLC.

**Czech (cz)** Android a Google Play jsou ochranné známky společnosti Google LLC.

#### **Espanyol (es)**

Android and Google Play son marcas comerciales de Google LLC.

#### **Hungarian (hu)**

Android és a Google Play a Google LLC. védjegyei.

#### **Polish (pl)**

Android i Google Play są znakami towarowymi firmy Google LLC.

#### **Russian (ru)**

Android и Google Play являются товарными знаками Google LLC.